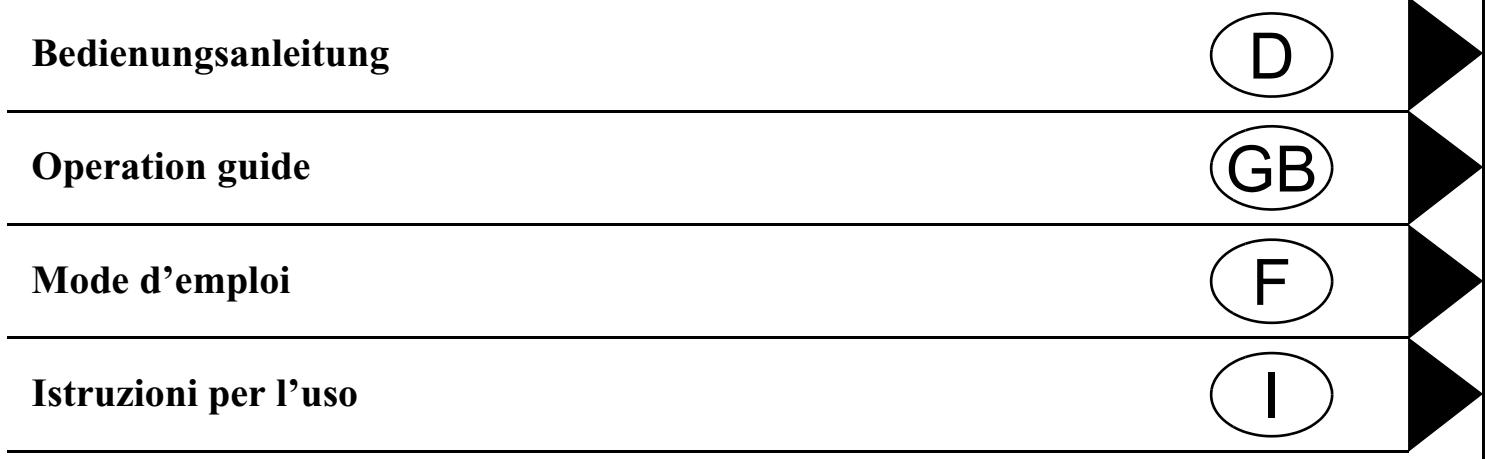

### **Inhaltsverzeichnis**

<span id="page-1-0"></span>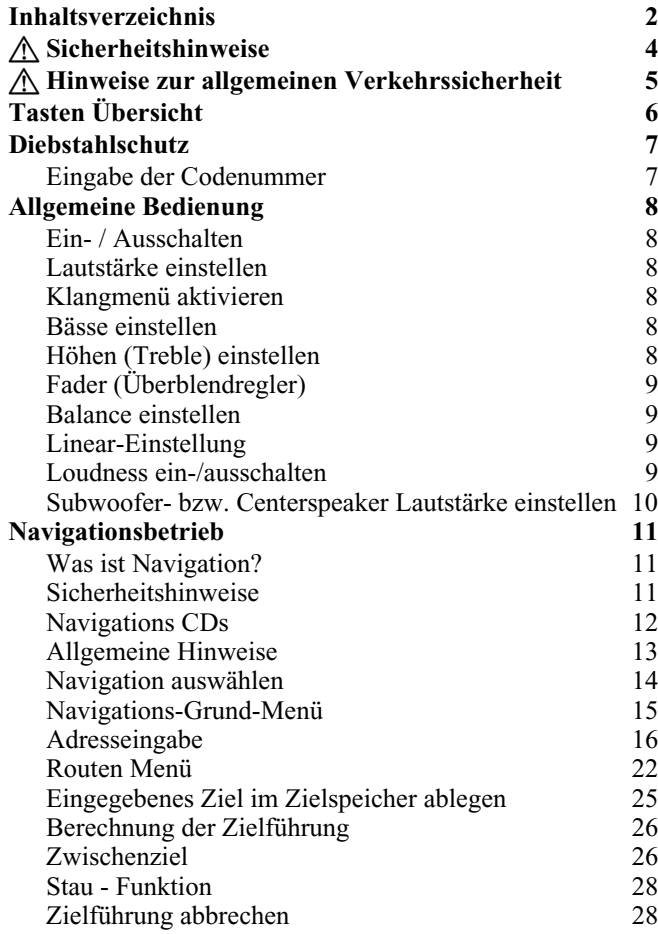

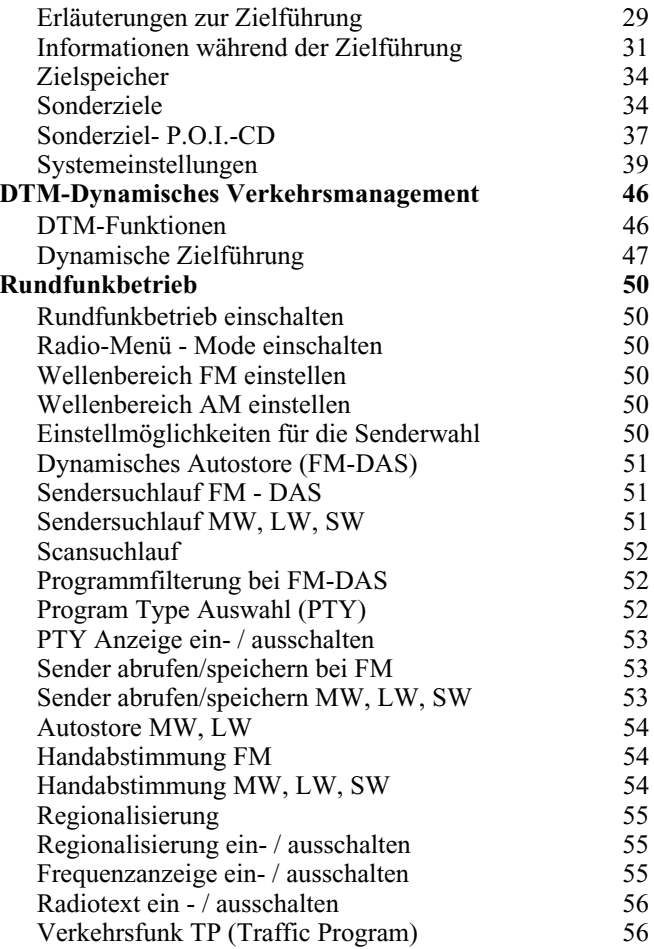

## **Inhaltsverzeichnis**

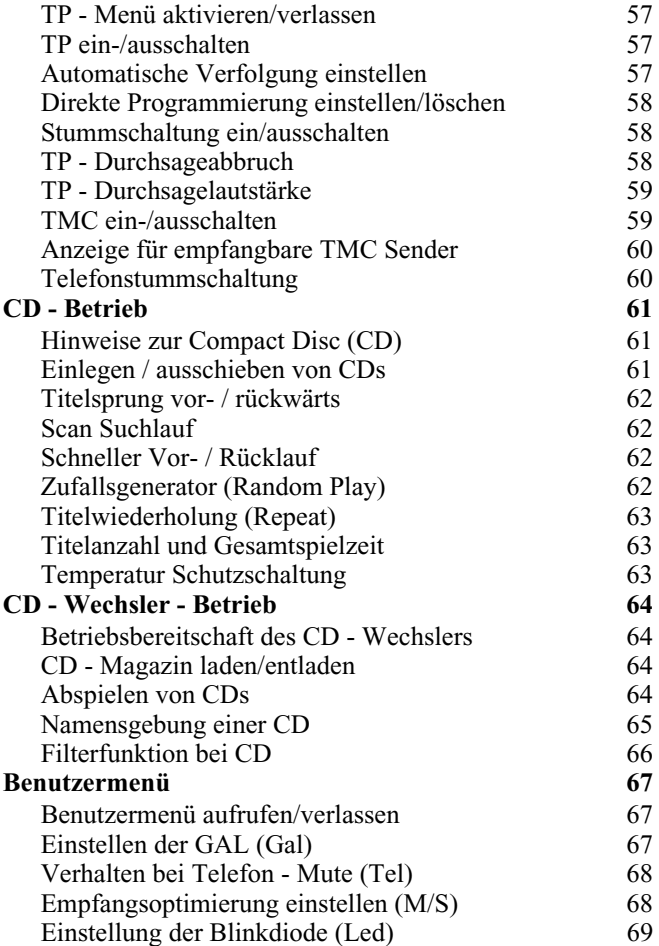

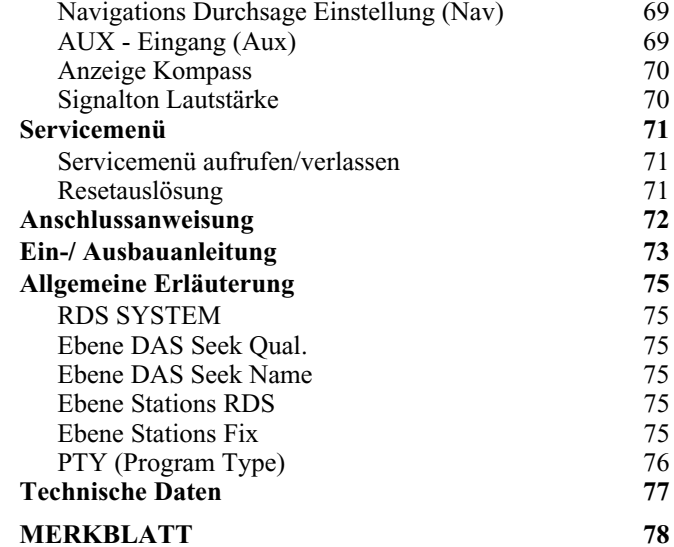

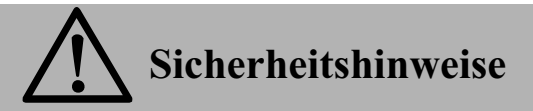

<span id="page-3-0"></span>**Die Bedienung des Navigationsgerätes ist nur dann gestattet, wenn dies die Verkehrslage zulässt und Sie absolut sicher sind, dass Sie selbst, Ihre Mitfahrer oder sonstige Verkehrsteilnehmer nicht gefährdet, behindert oder belästigt werden.**

**Es gelten in jedem Falle die Vorschriften der Straßenverkehrsordnung. Zielorteingaben dürfen nur bei stehendem Fahrzeug vorgenommen werden.**

**Das Navigationssystem ist nur ein Hilfsmittel, die Daten/Angaben können im Einzelfall falsch sein. Der Fahrer muss in jeder Situation selbst entscheiden, ob er den Angaben folgt. Eine Haftung für falsche Angaben des Navigationssystems ist ausgeschlossen.**

**Aufgrund sich ändernder Verkehrsführungen oder abweichenden Daten kann es vorkommen, dass ungenaue oder fehlerhafte Anweisungen erteilt werden. Es ist daher stets auf die konkrete Beschilderung und Verkehrsregelung zu achten. Insbesondere kann das Navigationssystem nicht als Orientierungshilfe bei schlechten Sichtverhältnissen dienen.** 

**Das Gerät darf nur zu seinem bestimmungsgemäßen Gebrauch verwendet werden. Die Lautstärke des Autoradios/ Navigationssystems ist so einzustellen, dass Außengeräusche noch wahrgenommen werden können.**

**Im Falle einer Störung (z.B. Rauch- oder Geruchsentwicklung) ist das Gerät sofort abzuschalten.**

**Aus Sicherheitsgründen darf das Gerät nur von einem Fachmann geöffnet werden. Bitte wenden Sie sich im Falle einer Reparatur an Ihren Händler.**

### **Hinweise zur allgemeinen Verkehrssicherheit**

<span id="page-4-0"></span>**Dieses Autoradiogerät ist für den Einbau und Betrieb in Personenkraftwagen, Nutzfahrzeugen und Omnibussen (Fahrzeugklassen M, N und O) mit einer Bordnetz- Nennspannung von 12 Volt vorgesehen und zugelassen.**

**Die Installation bzw. Wartung sollte nur von fachkundigem Personal durchgeführt werden. Bei fehlerhafter Installation oder Wartung können bei elektronischen Kraftfahrzeug- Systemen Fehlfunktionen auftreten. Sicherheitshinweise des Fahrzeugherstellers sind einzuhalten.**

**Ein Eingriff in die Fahrzeugelektronik (z.B. Tachosignalanschluss) ist von einer autorisierten Kundendienststelle durchzuführen. Bei Beeinträchtigungen an der Fahrzeugelektronik übernehmen wir keine Haftung.**

**Dieses Gerät ist nur für den vom Fahrzeughersteller vorgesehenen Einbauort bestimmt.**

**Die Gerätebefestigung ist so zu wählen, dass bei einem eventuellen Aufprall des Fahrzeuges die korrekte Befestigung sichergestellt ist.**

**Die Spannungsversorgung muss ausreichend abgesichert werden.**

**Werden Mobiltelefone ohne Außenantenne in der Nähe des Radiogerätes betrieben, kann es zu Störungen kommen.**

**Machen Sie sich vor Fahrtbeginn mit dem Gerät und seiner Bedienung vertraut. Bedienen Sie das Gerät während der Fahrt nur, wenn es die Verkehrslage zulässt. Die Gerätelautstärke des Autoradios ist so einzustellen, dass Außengeräusche (z.B. Signalhorn der Polizei) gut wahrgenommen werden können.**

## **Tasten Übersicht**

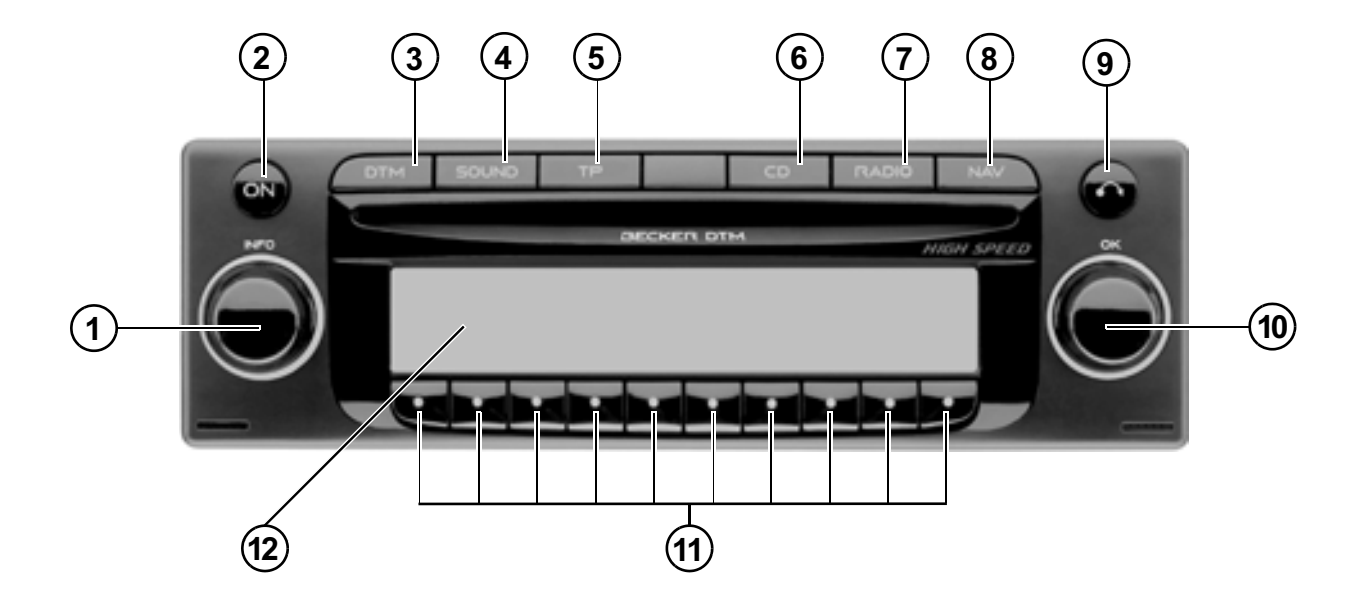

- <span id="page-5-0"></span>1 Linker Drehregler  $\bigcirc$  (INFO)
- 2 Ein / Ausschalter (ON)
- 3 DTM -Taste ( $DTM$ )
- 4 Klangtaste (**SOUND**)
- 5 Verkehrsfunktaste ( ) ТP
- 6 Umschaltung CD ( ) CD
- 7 Umschaltung Radio (**RAD**)
- 8 Umschaltung Navigation (**NAV**)
- 9 Ausschubtaste für CD  $(\bullet)$
- 10 Rechter Drehregler  $\bullet$  (OK)
- 11 Multifunktionstasten
- 12 Anzeige

### <span id="page-6-1"></span><span id="page-6-0"></span>**Diebstahlschutz Eingabe der Codenummer**

Wird das Autoradio von der Stromversorgung getrennt, ist es bei erneutem Anschluss diebstahlgeschützt. Nach dem Ein- $\operatorname{schalten}$  über die Taste  $\overline{\text{ON}}$  wird der Schriftzug Ent en Code Number angezeigt.

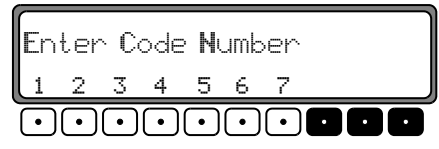

Über die Multifunktionstasten "1 - 7" muss die fünfstellige Code - Ziffer eingegeben werden.

**Beispiel :** Codenummer 15372 (die Codenummer ist aus beiliegender CODE CARD zu ersehen).

Codenummer mit den Multifunktionstasten eingeben. Wurde die 5. Ziffer eingegeben und alle anderen Ziffern jeweils korrekt eingegeben, schaltet sich das Gerät selbständig ein.

**Hinweis:** Die CODE CARD muss unbedingt außerhalb des Fahrzeuges **an einem sicheren Ort** aufbewahrt werden. Ein unrechtmäßiger Gebrauch ist somit nicht möglich. Die mitgelieferten Scheibenaufkleber sollten Sie auf die Innenseiten Ihrer Fahrzeugscheiben kleben.

Wurde eine falsche Codenummer eingegeben, wird wieder der Schriftzug CODE angezeigt. Nach dreimaliger falscher Codeeingabe wird WAIT angezeigt, das Gerät ist für ca. 60 Minuten gesperrt.

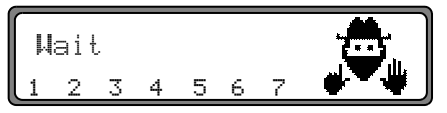

Weitere 3 Fehleingaben blockieren das Gerät wieder für 60 Minuten.

Beachten : Die Wartezeit läuft nur bei eingeschaltetem Gerät ab.

### **Allgemeine Bedienung**

#### <span id="page-7-1"></span><span id="page-7-0"></span>**Allgemeine Bedienung Ein- / Ausschalten**Taste ON drücken.

Weitere Ein- / Ausschaltmöglichkeit: Über die Zündung. Beim Einschalten über die Zündung muss das Gerät zuvor auch über die Zündung abgeschaltet worden sein. Nach Abschalten der Zündung kann das Ausschalten des Gerätes, durch Drücken der Taste ON innerhalb von 3 Sekunden verhindert werden.

**Hinweis:** Das Gerät kann auch ohne Zündung über die Taste **ON** eingeschaltet werden, schaltet jedoch nach 1 Stunde selbstständig aus.

#### <span id="page-7-6"></span><span id="page-7-2"></span>**Lautstärke einstellen**

Linken Drehregler  $\bullet$  drehen. Die Lautstärke wird angehoben oder abgesenkt.

#### <span id="page-7-3"></span>**Klangmenü aktivieren**

Taste **SOUND** drücken. Das Klangmenü wird aktiviert. Folgende Funktionen können aufgerufen werden: Bas (Bässe), Trb (Höhen), Fad (Fader), Bal (Balance), Flt (Linear-Einstellung), Sub (Subwoofer) und Ldn (Loudness).

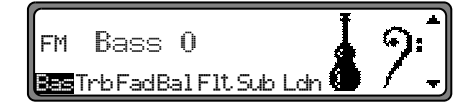

Einstellungen der Bässe, Höhen, Fader, Balance und Loudness werden für die Wellenbereiche MW, LW, SW, FM, für Verkehrsfunkdurchsagen, Navigationsansagen, Telefonbetrieb, CD - und CDC/AUX - Betrieb getrennt gespeichert.

#### <span id="page-7-4"></span>**Bässe einstellen**

Taste **SOUND** und danach Multifunktionstaste Bas drücken.

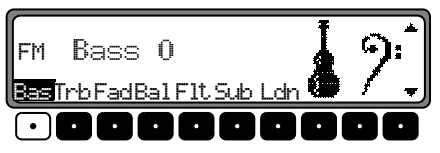

Mit dem rechten Drehregler  $\bullet$  gewünschte Bässe einstellen.

### <span id="page-7-5"></span>**Höhen (Treble) einstellen**

Taste **SOUND** und danach Multifunktionstaste Trb drücken.

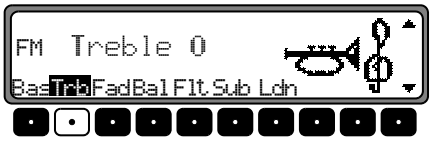

Mit dem rechten Drehregler  $\bullet$  gewünschte Höhen einstellen.

### <span id="page-8-0"></span>**Fader (Überblendregler)**

Taste **SOUND** und danach Multifunktionstaste Fad drücken.

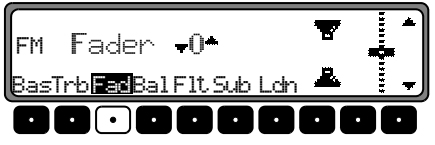

Mit dem rechten Drehregler  $\bullet$  gewünschte Fadereinstellung vornehmen.

### <span id="page-8-1"></span>**Balance einstellen**

Taste **SOUND** und danach Multifunktionstaste Bal drücken.

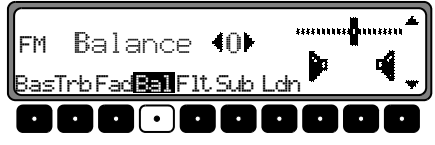

Mit dem rechten Drehregler  $\bullet$  gewünschte Balance einstellen.

### <span id="page-8-2"></span>**Linear-Einstellung**

Taste **SOUND** kurz drücken.

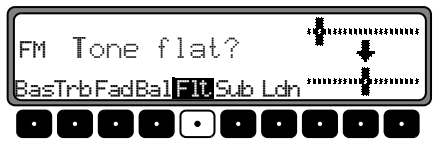

Multifunktionstaste F1t kurz drücken - es erscheint Tone flat. Durch erneutes Drücken der Multifunktionstaste werden die Klangeinstellungen der momentan eingestellten Signalquelle (z.B. FM) auf einen Mittelwert eingestellt.

### <span id="page-8-3"></span>**Loudness ein-/ausschalten**

Taste **SOUND** und danach Multifunktionstaste Lein drücken.

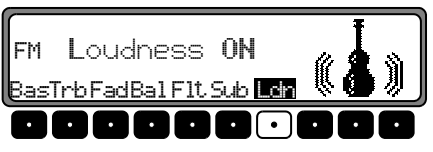

Mit der Multifunktionstaste Leh zwischen Loudness ein (ON) bzw. Loudness aus (OFF) wählen.

In den Wellenbereichen MW, LW, SW ist Loudness abgeschaltet.

#### <span id="page-9-0"></span>Subwoofer- bzw. Centerspeaker Lautstärke einstellen

Taste SOUND und danach Multifunktionstaste Sub drücken.

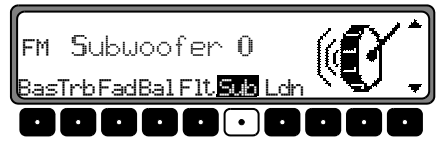

Mit dem rechten Drehregler O gewünschte Subwoofer -Lautstärkeeinstellung vornehmen.

### <span id="page-10-1"></span><span id="page-10-0"></span>**Was ist Navigation?**

Unter Navigation (lat. navigare = zur See fahren) versteht man im Allgemeinen die Ortsbestimmung eines Fahrzeugs, die Bestimmung der Richtung und Entfernung des gewünschten Ziels und die Bestimmung und Verfolgung der Route dorthin. Als Navigationshilfen werden u.a. Sterne, markante Punkte, Kompass und Satelliten eingesetzt.

Bei diesem Gerät erfolgt die Ortsbestimmung durch den GPS - Empfänger (GPS = Global Positioning System). Die Bestimmung der Richtung und Entfernung des Ziels erfolgt mit Hilfe einer digitalen Straßenkarte, eines Navigationsrechners und Sensoren. Für Berechnung und Verfolgung der Route wird zusätzlich noch ein Tachometer- und Rückfahrsignal verwendet.

Aus Sicherheitsgründen erfolgt die Zielführung überwiegend als Sprachausgabe mit Unterstützung einer Richtungsanzeige auf dem Display.

#### <span id="page-10-2"></span>**Sicherheitshinweise**  $\bigtriangleup$

- Vorrang hat stets die Straßenverkehrsordnung. Das Navigationssystem ist nur ein Hilfsmittel, die Daten/Angaben können im Einzelfall falsch sein. Der Fahrer muss in jeder Situation selbst entscheiden, ob er den Angaben folgt. Eine Haftung für falsche Angaben des Navigationssystems ist ausgeschlossen.
- Verkehrsschilder und örtliche Verkehrsvorschriften sindimmer vorrangig zu beachten.
- Die Verkehrsführung ist ausschließlich auf PKW Fahrzeuge bezogen. Spezielle Fahrempfehlungen und Vorschriften für andere Fahrzeuge (z.B. Nutzfahrzeuge) sind nicht berücksichtigt.
- Zielorteingaben dürfen nur bei stehendem Fahrzeug vorgenommen werden.

#### <span id="page-11-0"></span>**Navigations CDs**

Sie erhalten mit dem Navigations-Gerät zwei Navigations-CDs.

Auf diesen CDs befindet sich eine digitalisierte Straßenkarte. Sie erhalten eine CD für Nordeuropa (CD Nr. 1) und eine CD für Südeuropa (CD Nr. 2).

Auf beiden CDs ist das komplette Fernstraßen - Netz und alle Ortszentren des in Nord- und Südeuropa digitalisierten Bereichs vorhanden.

Auf der Nordeuropa-CD sind zusätzlich alle digitalisierten Straßen der nördlichen Länder zu finden. Auf der Südeuropa-CD sind zusätzlich alle digitalisierten Straßen der südlichen Länder zu finden.

In diesen detaillierten Bereichen der Nord- bzw. Südeuropa-CD Straßenkarte sind die Autobahnen, die Bundes- und Landesstraßen sowie die Kreisstraßen abgelegt. Größere Städte und Gemeinden sind vollständig erfasst. Bei kleineren Städten und Gemeinden sind die Landes- und Kreisstraßen oderDurchgangsstraßen sowie der Ortsmittelpunkt berücksichtigt.

Einbahnstraßen, Fußgängerzonen, Abbiegeverbote und andere Verkehrsregelungen sind weitestgehend berücksichtigt. Aufgrund permanenter Änderungen des Straßennetzes und der Verkehrsregelungen kann es zu Unterschieden zwischen den Daten der Navigations-CD und den örtlichen Gegebenheiten kommen.

#### **Navigation mit zwei Europa CDs**

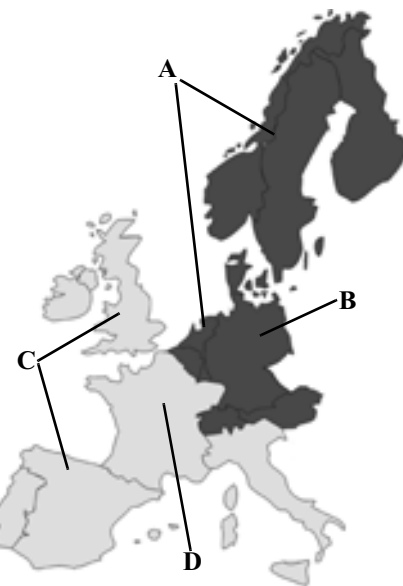

- **A** Bereich der Nordeuropa-CD mit allen digitalisierten Straßen.
- **B** Als Beispiel eine Stadt bzw. Adresse in Deutschland (auf der Nordeuropa-CD).
- **C** Bereich der Südeuropa-CD mit allen digitalisierten Straßen.
- **D** Als Beispiel eine Stadt bzw. Adresse in Frankreich (auf der Südeuropa-CD).

Wollen Sie sich z.B. von einem Ort der Südeuropa-CD (**D**) zu einem Ort der Nordeuropa-CD (**B**) navigieren lassen, geben Sie Ihre Zieladresse wie gewohnt ein. Nach der Eingabe des

Ortes werden Sie durch die Anzeige BITTE DIE

NAVIGATIONS-CD NR.1 EINLEGEN zum Einlegen der Navigations-CD 1 aufgefordert. Nach dem Einlegen der entsprechenden CD geben Sie die Straße und ggf. Hausnummer oder das Zentrum ein.

Nach dem Start der Routenberechnung werden die benötigten Kartendaten geladen und intern gespeichert.

**Hinweis:** Für die Länder Norwegen, Schweden, Finnland und Dänemark wird eine hohe Digitalisierungstiefe durch Nutzung von nicht verifizierten Daten erreicht. D.h. bei diesen Daten kann die Navigation nicht auf Informationen wie Autobahn, Bundesstraße, Zone 30, Einbahnstraße oder andere Verkehrsregelungen zurückgreifen, da diese nicht erfasst wurden.

Es können alle Straßen angefahren werden, wobei eine optimale Routenführung nicht sichergestellt ist.

### <span id="page-12-0"></span>**Allgemeine Hinweise**

• Während des Navigations-Betriebs wird weiterhin Radio oder CD gehört.

Rechts im Display wird die Entfernung bis zur nächsten Ansage und die voraussichtliche Ankunftszeit angezeigt.

• Während der aktiven Zielführung kann durch Drücken der Taste **RAD** auf Radiobetrieb geschaltet werden. Durch Drücken der Taste **CD** wird auf CD Betrieb umgeschaltet.

Wenn Navigationsansagen erfolgen, wird automatisch das Navigationsmenü eingeblendet.

• Bei der Adresseingabe werden nur solche Buchstaben, Ziffern und Zeichen angezeigt, die eine sinnvolle Eingabe ergeben.

Die Eingaben werden automatisch vervollständigt.

Ein Leerzeichen (z. B. in Bad Abbach) muss durch den Unterstrich eingegeben werden.

Buchstaben, Ziffern und Zeichen lassen sich über die Multifunktionstasten 1 bis 9 auswählen. Es können jeweils die über den einzelnen Multifunktionstasten befindlichen Zeichen durch mehrfaches Drücken derMultifunktionstaste angewählt werden.  $-1$ bis

In der weiteren Beschreibung ist jedoch die Auswahl mit Hilfe des rechten Drehreglers  $\bullet$  beschrieben.

• verlässt das aktuelle Menü und blendet das vor-hergehende Menü ein.

- • Bei einer Abweichung von der Route wird die Zielführung vom System neu berechnet.
- • Zur Wiedergabe der aktuellen Navigationsansage den linken Drehregler **drücken**.
- • Während einer Navigationsansage kann die Lautstärke mit dem linken Drehregler  $\bullet$  und der Klang durch Drücken der Taste **SOUND** eingestellt werden [\(siehe Seite 8\)](#page-7-6).
- Kurzes Drücken des linken Drehreglers  $\bullet$  ruft während der Zielführung zusätzliche Informationen bzw. bei nicht aktiver Zielführung die aktuelle Position ab. [Siehe "Infor](#page-30-0)[mationen während der Zielführung" auf Seite](#page-30-0) 31.
- • Eine aktuelle Navigationsansage wird durch Drücken des linken Drehreglers **O** unterbrochen.
- •Linken Drehregler  $\bullet$  während einer Navigationsansage länger als 2 Sekunden gedrückt halten, schaltet die Navigationsansage ab und die Zielführung erfolgt nur mittels Displayanzeigen.

Kurzes Drücken des linken Drehreglers Schaltet die Navigationsansagen wieder ein.

•Die Scrollmarken  $\triangleq$  und  $\triangleq$  deuten eine Auswahlliste an, in der mit dem rechten Drehregler **O** geblättert werden kann.

Es kann durch Drücken des rechten Drehreglers  $\bullet$  jeweils der in großen Buchstaben dargestellte Listeneintrag ausgewählt werden.

### <span id="page-13-0"></span>**Navigation auswählen**

 $\text{Taste}$  **NAV** drücken.

NAVIGATION WIRD AKTIVIERT! BITTE STVO BEACHTEN

Nach dieser Anzeige erscheint das Navigations-Grund-Menü.

**Hinweis:** Beim erstmaligen Starten des Navigations - Betriebs muss die Navigations - CD geladen werden. Falls die Kalibrierung des Navigationssystems noch nicht abgeschlossen ist, wird zur Kalibrierungsfahrt aufgefordert (siehe Einbauanleitung). Für den Navigations - Betrieb ist eine Navigations - CD mit den Daten des Ziellandes notwendig. Wird eine Routenberechnung gestartet, muss die Navigations - CD eingelegt werden. Während der Berechnung blinkt im Display der Schriftzug CD. Ist die Berechnung abgeschlossen, erlischt der Schriftzug CD, die Navigations - CD kann entnommen und eine Audio - CD eingelegt werden. Bei der Eingabe von Fernzielen ist es sinnvoll, mit dem Losfahren zu warten, bis der Schriftzug verschwindet.

### <span id="page-14-0"></span>**Navigations-Grund-Menü**

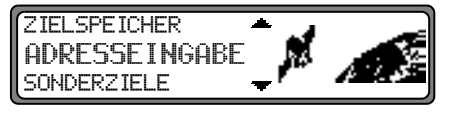

Auswahl von

ADRESSEINGABE, ZIELSPEICHER, SONDERZIELE, LETZTE ZIELE,

durch Drehen, Bestätigung mittels Drücken des rechten Drehreglers  $\bullet$ .

- ADRESSEINGABE Führt zum Eingabemenü für die Zieladresse. [Siehe "Adresseingabe" auf Seite](#page-15-0) 16.
- •• ZIELSPEICHER Beinhaltet Ziele, die vorher gespeichert wurden. [Siehe "Zielspeicher" auf Seite](#page-33-0) 34.
- •• SONDERZIELE

Menü für die Auswahl örtlicher oder überregionaler Sonderziele sowie Sonderziele in der Umgebung. Sonderziele sind z. B. Tankstellen, Flughäfen oder Krankenhäuser. [Siehe "Sonderziele" auf Seite](#page-33-1) 34.

•• LETZTE ZIELE

Es wird eine Liste der 50 zuletzt angefahrenen Ziele angezeigt. Mit dem rechten Drehregler  $\bullet$  kann das gewünschte Ziel ausgewählt werden. Vor Bestätigung mit dem rechten Drehregler  $\bullet$  können durch Drücken des linken Drehreglers  $\bullet$  Zielinformationen abgerufen werden. Zwischenziele werden nicht als letztes Ziel abgespeichert.

#### <span id="page-15-0"></span>**Adresseingabe**

Im Navigations-Grund-Menü mit dem rechten Drehregler ADRESSE INGABE auswählen und durch Drücken bestätigen.

#### <span id="page-15-2"></span>**Land auswählen**

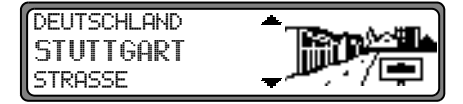

Falls Ihr Ziel in einem anderen Land liegt,  mit dem rechten Drehregler  $\bullet$  anwählen und durch Drücken bestätigen.

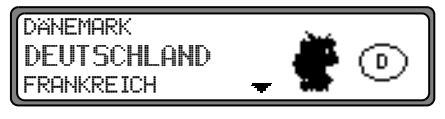

Das Land mit dem rechten Drehregler **O** auswählen und durch Drücken bestätigen.

**Hinweis:** Wir empfehlen, bei der Auswahl eines Fernzieles eine Zwischenziel [\(Seite](#page-25-1) 26) auf halber Strecke zu wählen.

#### <span id="page-15-1"></span>**Zielort eingeben**

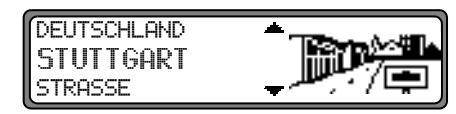

Der zuletzt eingegebene Ort wird angezeigt.

Wenn Sie ein Ziel im angezeigten Ort eingeben wollen, können Sie sofort STRASSE oder ZENTRUM anwählen. Falls Ihr Ziel in einem anderen Ort liegt, den Ort mit dem rechten Drehregler  $\bullet$  anwählen und durch Drücken bestätigen.

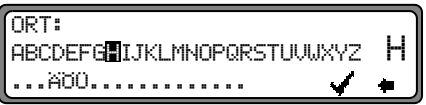

Nacheinander die Buchstaben durch Drehen des rechtenDrehreglers  $\bullet$  anwählen und durch Drücken bestätigen. Der angewählte Buchstabe wird rechts vergrößert angezeigt.

Mit der Multifunktionstaste  $\bullet$  wird der zuletzt bestätigte Buchstabe gelöscht.

Die komplette Eingabe wird durch Drücken der Multifunktionstaste länger als 2 Sekunden gelöscht.

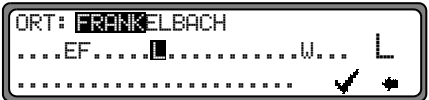

Bereits eingegebene Buchstaben werden invers dargestellt. Als Unterstützung wird jeweils der der bisherigen Eingabe am nächsten kommende Ortsname angezeigt. Das Gerät bietet nur noch die möglichen Buchstaben zur Auswahl an. Sind keine anderen Eingabemöglichkeiten mehr vorhanden, ergänzt das Gerät den Ortsnamen automatisch.

Zur Übernahme der Eingabe den rechten Drehregler  $\bigcirc$  länger als 2 Sekunden gedrückt halten oder den kleinen Haken  $\checkmark$  anwählen und den rechten Drehregler  $\bullet$  kurz drücken.

Wurde zuvor der komplette Ortsname eingegeben bzw. automatisch ergänzt, wird entweder zur Ortsunterscheidungsliste oder zur Straßen- bzw. Zentrumseingabe weitergeschaltet. Sind im eingegebenen Ort keine Straßen oder nur das Zentrum anwählbar, wird direkt zum Routenmenü weitergeschaltet.

Wurde eine unvollständige Ortseingabe bestätigt, wird die Ortsauswahlliste angezeigt.

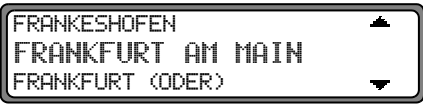

Der der Eingabe am nächsten kommende Ort erscheint in großen Buchstaben in der Ortsauswahlliste.

Die Scrollmarken deuteten an, dass weitere Orte in alphabetischer Reihenfolge ausgewählt werden können.

Auswählen durch Drehen, bestätigen durch Drücken des rechten Drehreglers  $\bullet$ . [\(Siehe "Allgemeine Hinweise" auf](#page-12-0) [Seite](#page-12-0) 13.)

Bei eindeutiger Eingabe wird zur Straßen- bzw. Zentrumseingabe weitergeschaltet. Sind im eingegebenen Ort keine Straßen oder nur das Zentrum anwählbar, wird direkt zum Routenmenü weitergeschaltet.

Bei nicht eindeutiger Auswahl wird die Ortsunterscheidungsliste angezeigt.

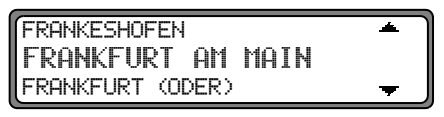

Gewünschten Ort mit dem rechten Drehregler  $\bullet$  auswählen und durch Drücken bestätigen.

Es wird zur Straßen- bzw. Zentrumseingabe weitergeschaltet. Sind im eingegebenen Ort keine Straßen oder nur das Zentrum anwählbar, wird direkt zum Routenmenü weitergeschaltet.

#### Zielort über Postleitzahl auswählen

Der Zielort kann auch über die Postleitzahl des Ortes ausgewählt werden.

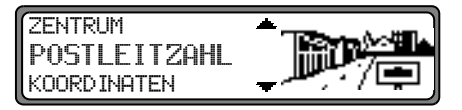

Um die Postleitzahl des Zielortes POSTLEITZAHL durch Drehen des rechten Drehreglers **O** auswählen und durch Drücken die Auswahl bestätigen.

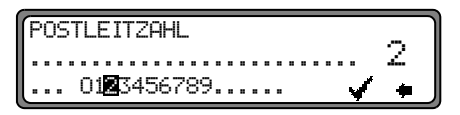

Mit dem rechten Drehregler i die Posleitzahl des Zielorts eingeben und durch Drücken länger als 2 Sekunden die Eingabe bestätigen. Zur Bestätigung kann auch der kleinen Haken v angewählt und der rechte Drehregler • kurz gedrückt werden

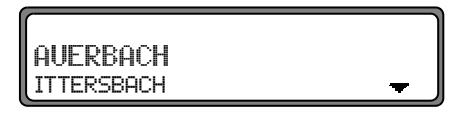

Es wird nun entweder der zur Posleitzahl gehörende Ort oder falls mehrere Orte der Postleitzahl zugeordnet sind eine Liste mit diesen Orten angezeigt.

Den gewünschten Ort mit dem rechten Drehregler O auswählen und durch Drücken bestätigen.

Sind mehr als 20 Orte der gleichen Postleitzahl zugeordnet, wird an Stelle der zuvor beschriebenen Liste ein Ortseingabe Menü angezeigt. Der Ortsnamen muss dann wie unter "Zielort eingeben" auf Seite 16 beschrieben eingegeben werden.

Es wird zur Straßen- bzw. Zentrumseingabe weitergeschaltet. Sind im ausgewählten Ort keine Straßen oder nur das Zentrum anwählbar, wird direkt zum Routenmenü weitergeschaltet.

#### Straße des Zielorts eingeben

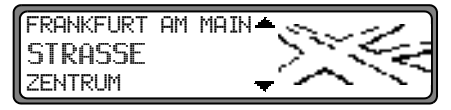

Mit dem rechten Drehregler  $\bullet$  STRASSE auswählen und durch Drücken bestätigen.

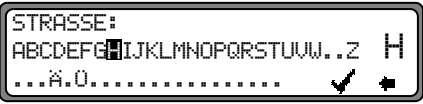

Nacheinander die Buchstaben durch Drehen des rechten Drehreglers **O** anwählen und durch Drücken bestätigen. Der ausgewählte Buchstabe wird rechts vergrößert angezeigt.

Mit der Multifunktionstaste  $\bullet$  wird der zuletzt bestätigte Buchstabe gelöscht.

Die komplette Eingabe wird durch Drücken der Multifunktionstaste  $\Box$  länger als 2 Sekunden gelöscht.

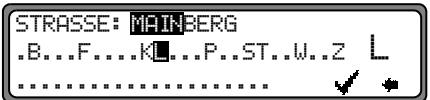

Bereits eingegebene Buchstaben werden invers dargestellt. Als Unterstützung wird jeweils die der bisherigen Eingabe am nächsten kommende Straße angezeigt. Das Gerät bietet nur noch die möglichen Buchstaben zur Auswahl an.

Sind keine anderen Eingabemöglichkeiten mehr vorhanden, ergänzt das Gerät den Straßennamen.

Zur Übernahme der Eingabe den rechten Drehregler  $\bigcirc$  länger als 2 Sekunden gedrückt halten oder den kleinen Haken  $\blacktriangle$  anwählen und den rechten Drehregler  $\blacklozenge$  kurz drücken.

Wurde zuvor der komplette Straßenname eingegeben bzw. automatisch ergänzt, wird entweder zur Straßenunterscheidungsliste oder zum Routenmenü weitergeschaltet.

Wurde eine unvollständige Straßeneingabe bestätigt, wird die Straßenliste angezeigt.

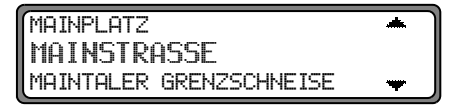

Die der Eingabe am nächsten kommende Straße erscheint in großen Buchstaben in der Straßenauswahlliste.

Die Scrollmarken deuteten an, dass weitere Straßen in alphabetischer Reihenfolge ausgewählt werden können.

Straße durch Drehen des rechten Drehreglers  $\bullet$  auswählen und durch Drücken bestätigen.

Bei eindeutiger Auswahl wird zum Routenmenü weitergeschaltet.

Bei nicht eindeutiger Auswahl wird die Straßenunterscheidungsliste angezeigt.

# ALTSTADT BAHNHOFSVIERTEL

Gewünschten Ortsteil mit dem rechten Drehregler  $\bullet$  auswählen und durch Drücken bestätigen. Es wird zum Routenmenü weitergeschaltet.

#### Zentrum des Zielortes eingeben

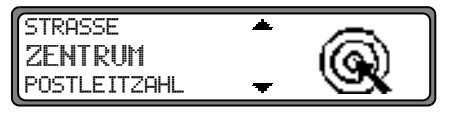

Mit dem rechten Drehregler • ZENTRUM auswählen und durch Drücken bestätigen.

Hat der zuvor gewählte Ort nur ein Zentrum, wird sofort zum Routenmenü weitergeschaltet.

Ist die Zahl der Zentren unter 10. wird die Zentrumsliste angezeigt.

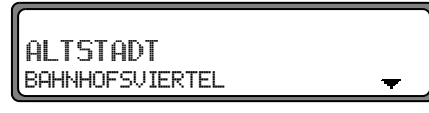

Zentrum durch Drehen des rechten Drehreglers  $\bullet$  auswählen und durch Drücken bestätigen.

Ist die Zahl der Zentren über 9, wird zur Zentrumseingabe weitergeschaltet.

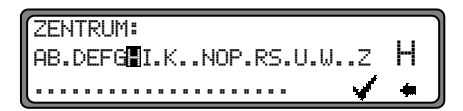

Nacheinander die Buchstaben durch Drehen des rechten Drehreglers @ anwählen und durch Drücken bestätigen. Der ausgewählte Buchstabe wird rechts vergrößert angezeigt.

Mit der Multifunktionstaste  $\bullet$  wird der zuletzt bestätigte Buchstabe gelöscht.

Die komplette Eingabe wird durch Drücken der Multifunktionstaste  $\bullet$  länger als 2 Sekunden gelöscht.

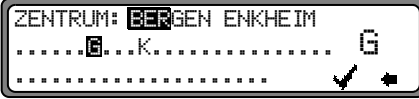

Bereits eingegebene Buchstaben werden invers dargestellt. Als Unterstützung wird jeweils das der bisherigen Eingabe am nächsten kommende Zentrum angezeigt. Das Gerät bietet nur noch die möglichen Buchstaben zur Auswahl an. Sind keine anderen Eingabemöglichkeiten mehr vorhanden, ergänzt das Gerät den Namen des Zentrums.

Zur Übernahme der Eingabe den rechten Drehregler <sup>1</sup> länger als 2 Sekunden gedrückt halten oder den kleinen Haken v anwählen und den rechten Drehregler  $\bullet$  kurz drücken.

Wurde zuvor der komplette Zentrumsnamen eingegeben bzw. automatisch ergänzt, wird zum Routenmenü weitergeschaltet. Bei nicht eindeutiger Auswahl wird in die Zentrumsliste weitergeschaltet.

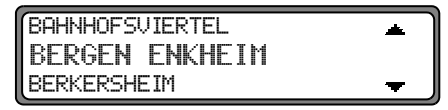

Das der Eingabe am nächsten kommende Zentrum erscheint in großen Buchstaben in der Zentrumsliste

Die Scrollmarke deutet an, dass weitere Zentren in alphabetischer Reihenfolge ausgewählt werden können.

Zentrum durch Drehen des rechten Drehreglers @ auswählen und durch Drücken bestätigen.

Es wird zum Routenmenü weitergeschaltet.

Hinweis: Durch Drücken des rechten Drehreglers Dlänger als 2 Sekunden, ohne vorher einen Buchstaben ausgewählt zu haben, erscheint sofort die Liste der möglichen Ortszentren.

#### Zieleingabe über Koordinaten

Sind die geographischen Koordinaten (Breite und Länge) eines Zielpunkts bekannt, können diese eingegeben und die Zielführung zu diesem Punkt gestartet werden.

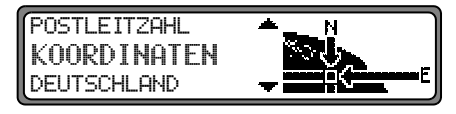

Um die Koordinaten des Ziels einzugeben, KOORDINATEN durch Drehen des rechten Drehreglers **O** auswählen und durch Drücken die Auswahl bestätigen.

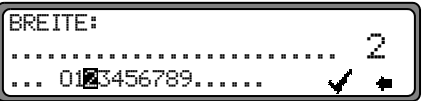

Mit dem rechten Drehregler  $\bullet$  die Breitenangabe der Koordinaten des Ziels eingeben. Die Eingabe erfolgt in Grad, Minuten Sekunden und einer Himmelsrichtung z.B. 11°38'34" N. Durch Drücken des rechte Drehreglers Dianger als 2 Sekunden wird die Eingabe bestätigt. Zur Bestätigung kann auch der kleinen Haken angewählt und der rechte Drehregler  $\bullet$  kurz gedrückt werden.

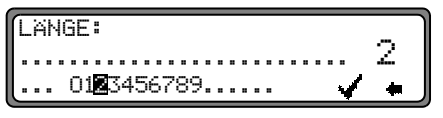

Mit dem rechten Drehregler @ die Längenangabe der Koordinaten des Ziels wie zuvor beschrieben eingeben.

Durch Drücken des rechte Drehreglers länger als 2 Sekunden wird die Eingabe bestätigt. Zur Bestätigung kann auch der kleinen Haken angewählt und der rechte Drehregler  $\bullet$  kurz gedrückt werden.

**Hinweis:** Liegen die Eingegebenen Koordinaten außerhalb der digitalen Karte, erhalten Sie einen entsprechenden Hinweis. Eine Position außerhalb der digitalen Karte kann nicht angefahren werden.

Das Navigationssystem verlangt nun die Eingabe eines Namens für die eingegebenen Koordinaten.

Geben Sie wie unter ["Eingegebenes Ziel im Zielspeicher ab](#page-24-0)[legen" auf Seite](#page-24-0) 25 beschrieben einen Namen ein. Anschließend wird zum Routenmenü weitergeschaltet.

Die Zielführung kann nun gestartet werden.

#### <span id="page-21-0"></span>**Routen Menü**

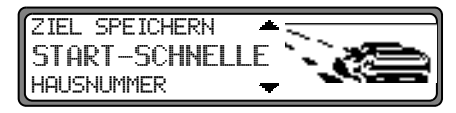

Auswahl von

ZIEL SPEICHERN, START-SCHNELLE, (START-KURZE  $bzw.$  START-DYN.  $R.$ ) HAUSNUMMER, **KREUZUNG** ROUTENVORGABE

durch Drehen, Bestätigung mittels Drücken des rechten Drehreglers  $\bullet$ .

- ZIEL SPEICHERN Führt zum Eingabemenü für den Zielspeicher ([Seite](#page-24-0) 25).
- •START-SCHNELLE, START-KURZE bzw. START-DYN. R. Startet die Zielführung. Gleichzeitig erfolgt ein Hinweis auf die momentan eingestellte Routenoption (-KURZE für kurze Route, -SCHNELLE für schnelle Route und -DYN. für dynamische Route)
- •HAUSNUMMER

Hier kann die Hausnummer in der angegebenen Zielstraße eingegeben werden.

Diese Funktion ist nur vorhanden, wenn diese Information auf der Navigations - CD hinterlegt ist.

#### •KREUZUNG

Hier kann eine kreuzende Straße als Zielpunkt definiert werden.

Diese Funktion ist nur vorhanden, wenn diese Information auf der Navigations - CD hinterlegt ist.

• ROUTENVORGABEN

Hier können Vorgaben wie Schnelle Route, Kurze Route, Dynamische Route, Autobahn, Fähren und Maut gewählt werden.

#### **Hausnummer der Zielstraße eingeben**

Im Routenmenü mit dem rechten Drehregler HAUSNUMMER auswählen und durch Drücken bestätigen.

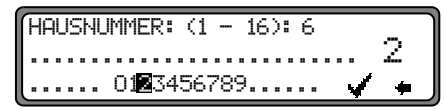

Mit dem rechten Drehregler  $\bullet$  die Hausnummer der Zielstraße eingeben und durch Drücken länger als 2 Sekunden die Eingabe bestätigen. Zur Bestätigung kann auch der kleinen Haken  $\blacktriangle$  angewählt und der rechte Drehregler  $\blacktriangleright$  kurz gedrückt werden.

Systembedingt erfolgt die Zielführung nur in den Bereich der eingegebenen Hausnummer.

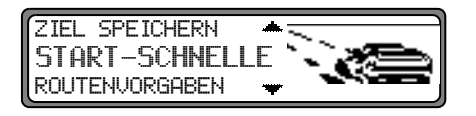

Die Auswahl START- startet die Zielführung.

Die Auswahl ZIEL SPEICHERN führt zum Sprung in das Zielspeichermenü.

Die Auswahl ROUTENUORGABEN ermöglicht die Wahl der Routenvorgaben.

Durch Drehen des rechten Drehregler  $\bullet$  auswählen und durch Drücken des Drehreglers die Auswahl bestätigen.

#### **Kreuzung der Zielstraße auswählen**

Im Routenmenü mit dem rechten Drehregler auswählen und durch Drücken bestätigen.

### BRÜCKHOFSTRASSE FISCHERFELDSTRASSE

Kreuzung der Zielstraße durch Drehen des rechten Drehreg $lers$  auswählen und durch Drücken bestätigen.

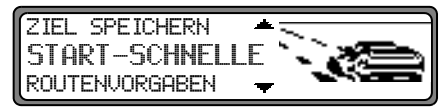

Die Auswahl START- startet die Zielführung.

Die Auswahl ZIEL – SPEICHERN führt zum Sprung in das Zielspeichermenü.

Die Auswahl ROUTENUORGABEN ermöglicht die Wahl der Routenvorgaben.

Durch Drehen des rechten Drehreglers **O** auswählen und durch Drücken des Drehreglers die Auswahl bestätigen.

#### **Routenvorgaben einstellen**

Im Routenmenü mit dem rechten Drehregler ROUTENVORGABEN auswählen und durch Drücken bestätigen.

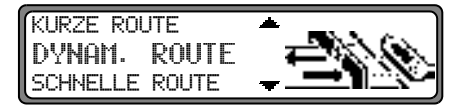

- •SCHNELLE ROUTE Diese Auswahl berechnet eine möglichst kurze Reisezeit.
- KURZE ROUTE

Diese Auswahl berechnet eine möglichst kurze Fahrtstrecke.

- **Hinweis:** In größeren Städten bzw. Ballungsräumen ist oft die Einstellung "KURZE ROUTE" empfehlenswert.
- •DYNAM. ROUTE Mit dynamischer Zielführung wird die Route unter Berücksichtigung aktueller Verkehrsmeldungen berechnet.
- **Hinweis:** Ist nur anwählbar wenn TMC eingeschaltet wurde bzw. eingeschaltet ist. [Siehe "TMC ein-/ausschal](#page-58-2)ten[" auf Seite](#page-58-2) 59.Bei aktivierter dynamischer Zielführung werden die Routen mit der Routenvorgabe "Schnelle Route" berechnet

Weitere Informationen unter ["Dynamische Zielführung"](#page-46-1) [auf Seite](#page-46-1) 47.

•• EINSCHRÄNKUNGEN

> Gibt Wahlmöglichkeiten, um Autobahnen, Fähren oder Mautstraßen auszuklammern.

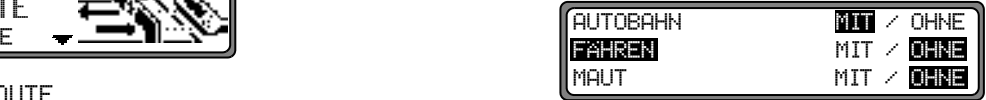

Auswahl durch Drehen, ändern der Einstellungen durch Drücken des rechten Drehreglers  $\bullet$ .

Drücken länger als 2 Sekunden übernimmt alle Einstellungen und verlässt das Menü.

**Hinweis:** Routen ohne Autobahn können nur im Nahbereich (bis ca. 200 km) berechnet werden.

### <span id="page-24-0"></span>**Eingegebenes Ziel im Zielspeicher ablegen**

Das Ablegen eines Ziels im Zielspeicher ist für die Zielführung nicht zwingend notwendig. Es erspart die wiederholte manuelle Eingabe, falls das Ziel zu einem späteren Zeitpunkt nochmals angefahren werden soll.

Im Routen - Menü ZIEL SPEICHERN anwählen und durch Drücken des rechten Drehreglers **O** bestätigen.

#### NAME: ABCDEFGHIJKLMNOPQRSTUVWXYZ | Ĥ . (23456789,/(2).

Für das eingegebene Ziel kann ein frei wählbarer und 14 Zeichen langer Name vergeben werden, der dann automatisch nach Druck länger als 2 Sekunden mit dem rechten Drehregler im Zielspeicher abgelegt wird. [Siehe "Ziel](#page-33-0)spe[icher" auf Seite](#page-33-0) 34.

Zur Speicherung kann auch der kleine Haken angewählt und der rechte Drehregler  $\bullet$  kurz gedrückt werden.

Soll kein frei wählbarer Name eingegeben werden, den rechten Drehregler  $\bigcirc$  länger als 2 Sekunden gedrückt halten und die zuvor eingegebene Adresse wird im Zielspeicher abgelegt.

Das zuletzt eingegebene Ziel kann an beliebiger Stelle durch Drehen mit dem rechten Drehregler  $\bullet$  einsortiert werden. Durch kurzes Drücken des rechten Drehreglers  $\bullet$  wird die Speicherposition bestätigt.

Es lassen sich insgesamt 50 Ziele speichern.

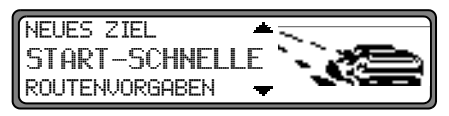

Zur endgültigen Speicherung im Zielspeicher muss nun entweder die Zielführung gestartet, oder durch die Anwahl von NEUES ZIEL zur erneuten Zieleingabe geschaltet werden.

#### **Löschen von gespeicherten Zielen**

Zielspeicher anwählen [\(siehe Seite 34\)](#page-33-0).

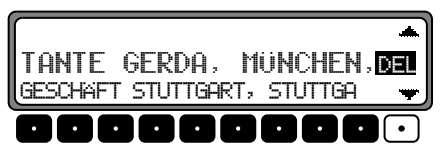

Das zu löschende Ziel mit dem rechten Drehregler  $\bullet$  auswählen und die Multifunktionstaste DEL drücken.

#### **Zielspeicher voll**

-- #2\$2 

Erfolgt, wenn der Zielspeicher voll ist.

Zwischen LÖSCHEN (Sprung zum Zielspeicher, um ein Ziel zu löschen) und ZUROCK (Abbruch der Speicherung) auswählen.

### <span id="page-25-0"></span>Berechnung der Zielführung

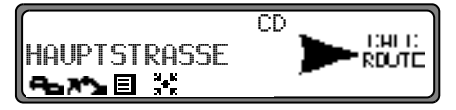

Die Durchsage "Die Route wird berechnet" kündigt die Streckenberechnung an, die einige Sekunden dauern kann. Nach der ersten Ansage zur Zielführung blinkt im Display der Schriftzug CD solange, bis die Route komplett berechnet ist. Bei der Eingabe eines Fernziels ist es sinnvoll, mit dem Losfahren zu warten bis CD nicht mehr blinkt.

#### Zielführung neu berechnen.

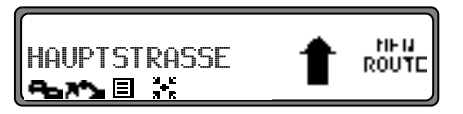

Wird der aktuellen Zielführung durch Sperrung, Umleitung, unbeabsichtigtes Falschfahren oder Nichtbeachten der Fahrempfehlung nicht gefolgt, errechnet das System sofort eine neue Zielführung. Während dieser Neuberechnung wird NEU ROUTE angezeigt.

### <span id="page-25-1"></span>Zwischenziel

Zwischenstop bietet die Möglichkeit, innerhalb der aktiven Zielführung ein Zwischenziel einzugeben.

#### Zwischenziel eingeben

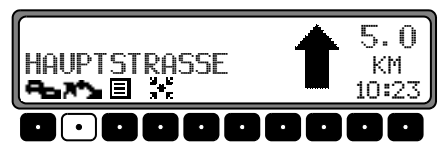

Multifunktionstaste **A**<sup>\*</sup>

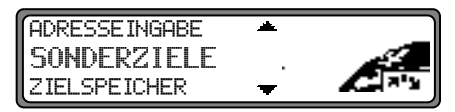

Mit dem rechten Drehregler ine Auswahl treffen und durch Drücken bestätigen.

**ZIELSPEICHER** 

(siehe Seite 34) Zwischenziel aus dem Zielspeicher wäh $len.$ 

ADRESSEINGABE

(siehe Seite 16) ermöglicht die Eingabe eines Zwischenziels mit der genauen Angabe der Adresse.

#### •• SONDERZIELE

[\(siehe Seite 34\)](#page-33-1) ermöglicht die Auswahl von Sonderzielen als Zwischenziele über UMGEBUNG, ZIELNAHE und ORT⁄ LAND; dies sind z.B. Tankstellen oder Flughäfen.

#### **Zielführung zum Zwischenstop starten**

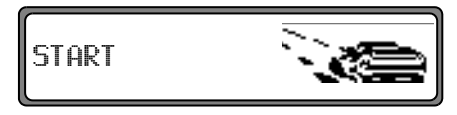

Zum Starten der Zielführung zum Zwischenziel den rechten Drehregler **d**rücken.

Die Route wird berechnet und die Zielführung beginnt.

**Hinweis:** Während der Zielführung zu einem Zwischenziel wird  $\mathbb{H}^*$  invers dargestellt.

#### **Zwischenziel löschen**

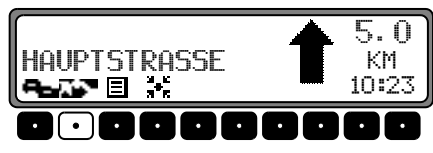

Multifunktionstaste **A<sup>st</sup>e** drücken.

ZWISCHENZIEL LOSCHEN?  $ZURGCK = NAU$ 

Zum Löschen des Zwischenziels den rechten Drehregler innerhalb von 8 Sekunden drücken.

#### **Zwischenziel erreicht**

ZWISCHENZIEL ERREICHT

Nach der Meldung ZWISCHENZIEL ERREICHT, wird die Zielführung zum eigentlichen Ziel automatisch gestartet.

#### <span id="page-27-0"></span>**Stau - Funktion**

Diese Funktion gestattet es, ab der nächsten Abzweigung voraus liegende Routenabschnitte zu sperren und eine Umgehungsroute zu berechnen, wenn ein Stau oder eine Straßensperrung unmittelbar voraus liegen.

#### **Staulänge eingeben**

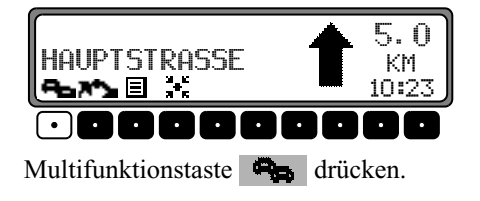

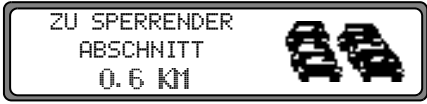

Mit dem rechten Drehregler  $\bullet$  die Staulänge einstellen und durch Drücken bestätigen.

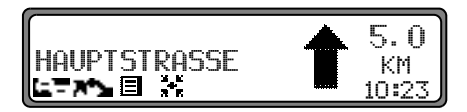

Im Display erscheint  $\Box$  invers dargestellt und die Route wird neu berechnet.

#### **Sperrung löschen**

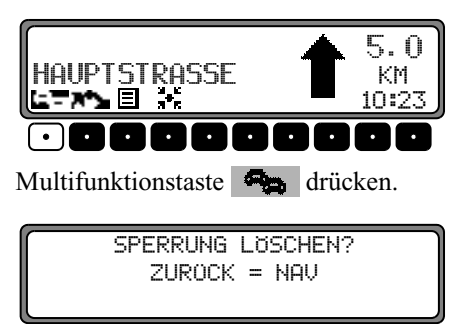

Zum Löschen einer Sperrung den rechten Drehregler  $\bullet$  innerhalb von 8 Sekunden drücken.

### <span id="page-27-1"></span>**Zielführung abbrechen**

Taste drücken. **-** 

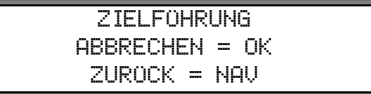

Die Zielführung wird abgebrochen, wenn der rechte Drehregler  $\bullet$  innerhalb von 8 Sekunden gedrückt wird.

Ansonsten wird mit der Zielführung fortgefahren.

### <span id="page-28-0"></span>**Erläuterungen zur Zielführung**

Nach Eingabe des Ziels (Adresse) berechnet das System die Route und meldet über eine Ansage:

"Es kann losgehen".

Die Fahrempfehlungen werden durch Ansagen und Anzeigen im Display an Sie weitergegeben.

Durch Drücken des linken Drehreglers  $\bullet$  kann die aktuelle Fahrempfehlung noch einmal abgehört werden.

Durch Drücken des rechten Drehreglers **O** kann bei nicht eindeutiger Streckenführung, z.B. bei einer Kreuzung ohne Angabe einer Richtungsänderung, die zu fahrende Richtung angezeigt werden.

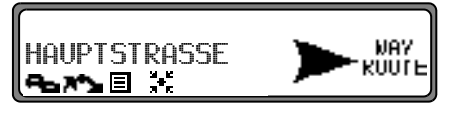

Bitte dem Richtungspfeil dann in die angegebene Richtung folgen.

Die Anzeige erfolgt für 8 Sekunden nach Drücken des rechten Drehreglers  $\bullet$ .

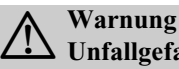

# **Unfallgefahr**

Beim Führen eines Kraftfahrzeugs im Straßenverkehr hat die Straßenverkehrsordnung stets Vorrang. Das Navigationssystem ist nur ein Hilfsmittel, die Daten/Angaben können im Einzelfall falsch sein. Der Fahrer muss in jeder Situation selbst entscheiden, ob er den Angaben folgt.

Eine Haftung für falsche Angaben des Navigationssystems ist ausgeschlossen.

Zur Verdeutlichung einige ausgewählte Beispiele möglicher Fahrempfehlungen:

•"Wenn möglich, bitte wenden".

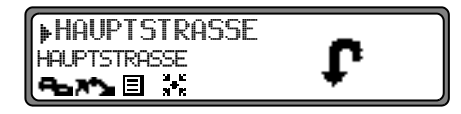

Sie befinden sich in falscher Fahrtrichtung und sollten bei nächster Möglichkeit wenden.

"Bitte nach 300 Metern rechts abbiegen".

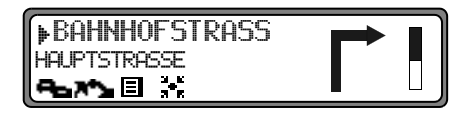

Der Markierungspfeil ▶ zeigt auf die Straße, in die als nächstes abgebogen werden soll.

Der Fortschrittsbalken rechts visualisiert die Entfernung und der schwarze Anteil nimmt immer mehr ab, je näher Sie der Kreuzung kommen.

•"Bitte der Straße folgen".

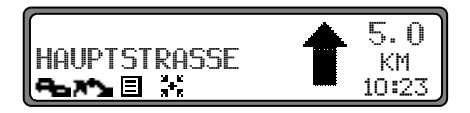

Diese Anzeige sagt Ihnen, dass Sie dem Straßenverlauf folgen sollen.

•"Demnächst links abbiegen" oder "Bitte links einordnen".

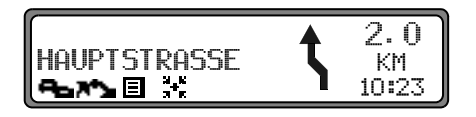

Diese Empfehlung kommt vorbereitend auf einen demnächst stattfindenden Abbiegevorgang.

"Links einordnen" bedeutet aber nicht, dass Sie sofort auf die Linksabbiegerspur wechseln müssen!

- **Hinweis:** Es werden an Kreuzungen und Kreisverkehren nur die Straßenstummel angezeigt, an denen vorbeigefahren wird.
- •"Bitte den Kreisverkehr an der dritten Ausfahrt rechts verlassen".

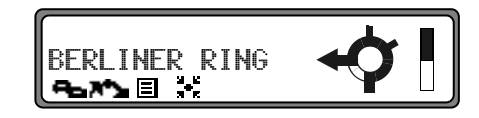

Diese Anzeige zeigt Ihnen, welche Ausfahrt (mit Pfeil gekennzeichnet) Sie im Kreisverkehr benutzen müssen.

•"Jetzt geradeaus fahren".

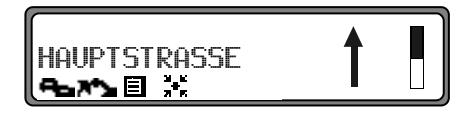

An dieser Stelle müssen Sie geradeaus fahren.

•"Bitte den Richtungspfeilen folgen".

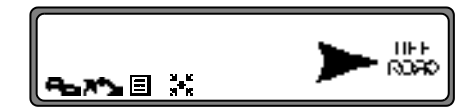

Diese Anzeige sagt Ihnen, dass Sie sich auf einer nicht digitalisierten Straße befinden (z. B. Parkplatz, Garage, Parkhaus), die nicht Bestandteil der digitalen Straßenkarte ist. Der Pfeil zeigt die Luftlinienrichtung zum Ziel an.

•"Nach 2 Kilometern rechts fahren".

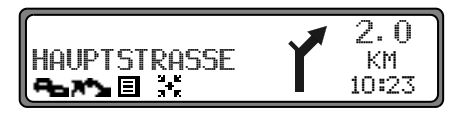

Rechts fahren bedeutet, dass sich die Straße teilt und man der entsprechenden Fahrtrichtung folgen soll.

•"Sie haben Ihr Ziel erreicht".

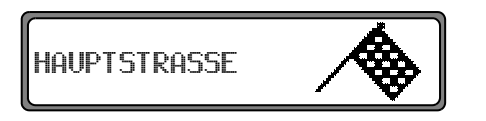

Das eingegebene Ziel ist erreicht und die Zielführung zu Ende.

### <span id="page-30-0"></span>**Informationen während der Zielführung**

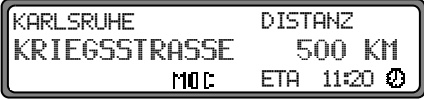

Linken Drehregler Ødrücken.

Es werden das Ziel, die Entfernung dorthin und die voraussichtliche Ankunftszeit angezeigt.

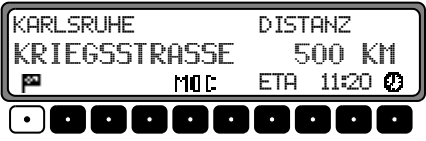

Ist ein Zwischenziel definiert, werden das Zwischenziel, die Entfernung dorthin und die voraussichtliche Ankunftszeit angezeigt. Mit der Multifunktionstaste **ES** kann das Hauptziel angezeigt werden.

Der Rücksprung zur Zielführung erfolgt durch erneutes Drücken des linken Drehreglers  $\bullet$  oder nach 8 Sekunden ohne Bedienung.

#### **Routeneinstellungen anzeigen**

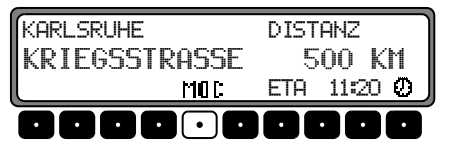

Während der Zielführung linken Drehregler drücken. Multifunktionstaste MOD drücken.

ROUTE: SCHNELL ETA: NORMAL AUTOBAHN: MIT

Die Routenvorgaben werden angezeigt. Nach 8 Sekunden erfolgt ein Rücksprung zur Zielführungsanzeige.

#### **Aktuelle Uhrzeit abrufen**

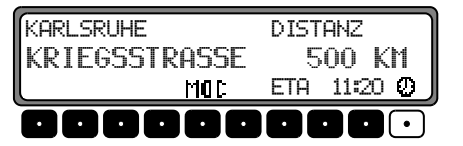

Während der Zielführung linken Drehregler  $\bigcirc$  drücken. Multifunktionstaste **D** drücken.

IHRZFTT 12:31 30,06,2003

Die aktuelle Uhrzeit wird angezeigt. Nach 8 Sekunden erfolgt ein Rücksprung zur Zielführungsanzeige.

#### **Aktuelle Position abrufen**

Während der Zielführung kann die augenblickliche Position abgerufen werden.

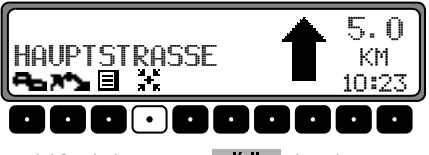

Multifunktionstaste **drücken**.

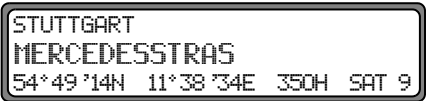

Es wird die augenblickliche Position mit Straßenname (sofern vorhanden), Längen- und Breitengrad, die momentane Höhe über dem Meeresspiegel (in 50 m Schritten) und die Anzahl der empfangenen Satelliten eingeblendet.

Durch Drücken des rechten Drehreglers Wwird zum Zielführungsdisplay zurückgekehrt.

Bei nicht aktiver Zielführung durch Drücken des linken Drehreglers  $\bullet$  das Positionsmenü aufrufen.

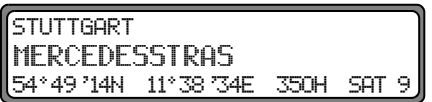

Es wird die augenblickliche Position mit Straßenname (sofern vorhanden), Längen- und Breitengrad, die momentane Höhe über dem Meeresspiegel (in 50 m Schritten) und die Anzahl der empfangenen Satelliten eingeblendet.

Durch Drücken des rechten Drehreglers  $\bullet$  bzw. der Taste wird das Positionsmenü verlassen. **-** 

#### **Straßenliste abrufen**

Während der Zielführung kann die geplante Routenliste abgerufen werden.

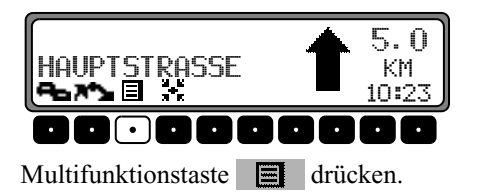

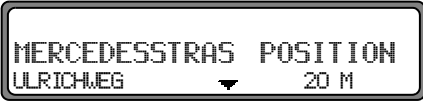

Die aktuelle Straße und die Straßennamen bis zum Ziel werden angezeigt. In der Routenliste kann durch Drehen des rechten Drehreglers **O** geblättert werden.

Durch Drücken des rechten Drehreglers  $\bullet$  wird zum Zielführungsdisplay zurückgekehrt.

**Hinweis:** Nach der Eingabe des Ziels dauert es kurze Zeit, bis die Routenliste aufgebaut ist. Befindet sich das Fahrzeug zum Zeitpunkt der Zieleingabe im "Off Road" Bereich, kann bis zum Erreichen einer gespeicherten Straße keine Routenliste aufgebaut werden.

#### <span id="page-33-0"></span>**Zielspeicher**

Mit dem rechten Drehregler  $\bigcirc$  ZIELSPEICHER im Navigations - Grund - Menü auswählen und durch Drücken bestätigen.

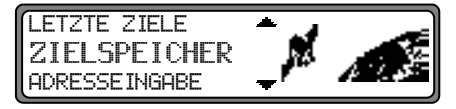

Der Zielspeicher beinhaltet persönlich abgelegte Ziele. Einmal abgelegt, entfällt so die manuelle Eingabe des Ziels.

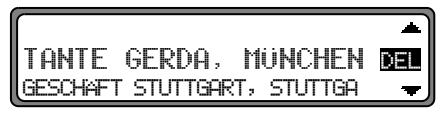

Das Ziel mit dem rechten Drehregler @ auswählen und durch Drücken bestätigen.

Danach die Zielführung starten.

#### <span id="page-33-1"></span>**Sonderziele**

Menü für die Auswahl von Sonderzielen aus einer vorgegebenen Liste. Sonderziele sind z. B. Tankstellen, Flughäfen oder Krankenhäuser.

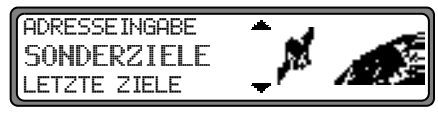

Mit dem rechten Drehregler  $\bullet$  SONDERZIELE im Navigations - Grund - Menü auswählen und durch Drücken bestätigen.

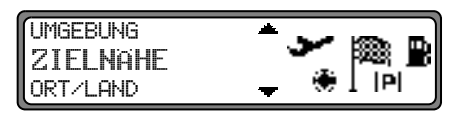

Mit dem rechten Drehregler  $\bullet$  eine Auswahl treffen und bestätigen.

•Sonderziele UMGEBUNG / ZIELNAHE

Es können Sonderziele aus der aktuellen Umgebung des Fahrzeuges bzw. Sonderziele in Zielnähe ausgewählt werden.

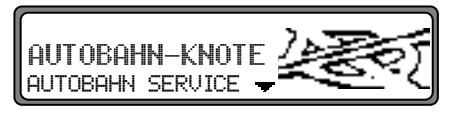

Mit dem rechten Drehregler  $\bullet$  eine Kategorie auswählen und durch Drücken bestätigen.

| FRANKFURT | AM M      | 3.1 $KM +$                 |
|-----------|-----------|----------------------------|
| FFM       | -OST (AS) | \n $\div$ \n $3.1 \, KM +$ |

In Abhängigkeit von der Entfernung werden Ziele aufgelistet. Die Kilometerangaben entsprechen der direkten Entfernung (Luftlinie) zwischen dem Sonderziel und dem aktuellen Standort.

Die Pfeile hinter den Entfernungsangaben deuten die Luftlinienrichtung zum entsprechenden Sonderziel an  $(z.B. + Sonderziel liegt in Fahrtrichtung, + Sonderziel)$ liegt entgegen der Fahrtrichtung).

Gewünschtes Ziel mit dem rechten Drehregler @ auswählen.

Durch Drücken des linken Drehreglers Ø werden Informationen über das gewählte Ziel aufgelistet (z.B. ein Krankenhaus).

Mit dem rechten Drehregler i die Auswahl bestätigen. Es erfolgt ein Sprung zum Routenmenü.

Sonderziele ORT/LAND  $\bullet$ 

Es können Sonderziele der auf der Navigations CD enthaltenen Zielländer frei gewählt werden.

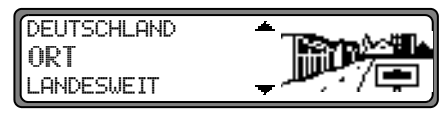

Mit dem rechten Drehregler Ø zwischen DEUTSCHLAND (siehe Seite 16), ORT und LANDESWEIT auswählen und durch Drücken bestätigen.

#### Auswahl ORT

Es können Sonderziele in einem einzugebenden Ort angewählt werden.

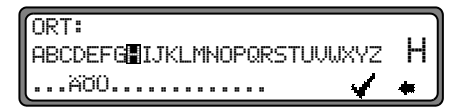

Mit dem rechten Drehregler @ den Ortsnamen eingeben und durch Drücken bestätigen.

Danach eingegebenen Ort aus Ortsauswahlliste mit dem rechten Drehregler @ auswählen und nochmals durch Drücken bestätigen.

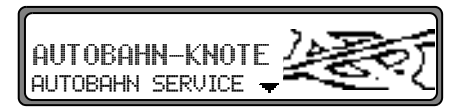

Es werden die Sonderziele des ausgewählten Ortes angezeigt.

Mit dem rechten Drehregler  $\bullet$  eine Kategorie auswählen und durch Drücken bestätigen.

Es wird eine Liste mit Sonderzielen angezeigt oder bei mehr als 9 Listeneinträgen zur Texteingabe aufgefordert

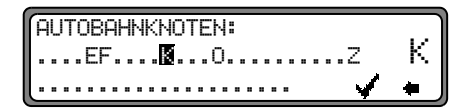

Sonderziel eingeben und bestätigen. In der erscheinenden Liste das Sonderziel durch Drücken des rechtenDrehreglers  $\bullet$  bestätigen.

Es erfolgt ein Sprung zum Routenmenü.

**Hinweis:** Durch Drücken des rechten Drehreglers **D** länger als 2 Sekunden, ohne vorher einen Buchstaben ausgewählt zu haben, erscheint sofort die Liste der möglichen Sonderziele.

Auswahl LANDESWEIT

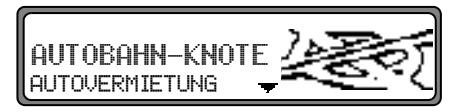

Mit dem rechten Drehregler  $\bullet$  eine Kategorie auswählen und durch Drücken bestätigen.

Es wird eine Liste mit Sonderzielen angezeigt oder bei mehr als 9 Listeneinträgen zur Texteingabe aufgefordert

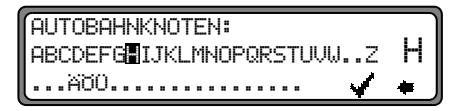

Sonderziel eingeben und bestätigen. In der erscheinenden Liste das Sonderziel durch Drücken des rechtenDrehreglers  $\bullet$  bestätigen.

Es erfolgt ein Sprung zum Routenmenü.

**Hinweis:** Durch Drücken des rechten Drehreglers **D** länger als 2 Sekunden, ohne vorher einen Buchstaben ausgewählt zu haben, erscheint sofort die Liste der möglichen Sonderziele.
# **Sonderziel- P.O.I.-CD**

In dieser Anleitung finden Sie die allgemeine Beschreibung für dem Gerät beigelegte Sonderziel- bzw. P.O.I.-CDs.

Es gibt zwei Möglichkeiten zur Auswahl eines Sonderziels von einer der Sonderziel- bzw. P.O.I.-CDs:

- Sie können während einer aktiven Zielführung ein Sonderziel in der Umgebung ihres momentanen Standorts oder in der Zielnähe des eingegebenen Ziels auswählen.
- - Ist keine Zielführung aktiv, können Sie Sonderziele in der momentanen Umgebung Ihres Standorts wählen.

Legen Sie die gewünschte Sonderziel-CD in den CD-Schacht ein. Nach kurzer Zeit erscheint die folgende Anzeige.

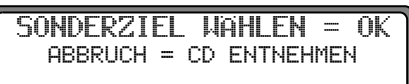

Drücken Sie den rechten Drehregler **.** Es werden nun die für die aktuelle Sonderziel-CD gültigen Kategorien angezeigt.

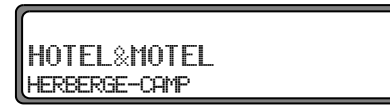

Die hier in den Bildern gezeigten Kategorien und Sonderziele sind Beispiele. Die tatsächliche Anzeige hängt von der verwendeten CD ab.

Wählen Sie mit dem rechten Drehregler  $\bullet$  die gewünscht Kategorie aus. Drücken Sie den rechten Drehregler um die Kategorie zu bestätigen.

**Hinweis:** Ist die eingestellte Bediensprache mit einer auf der CD verfügbaren Sprachen identisch, werden die Kategorien in dieser Sprache angezeigt. Besteht keine Übereinstimmung, werden die Kategorien in allen verfügbaren Sprachen angezeigt. Sie erkennen dies dann an den Länderkürzeln vor derKategorie.

Haben Sie die Sonderziel-CD während einer aktiven Zielführung eingelegt, erfolgt nun die Abfrage ob das Sonderziel in Zielnähe oder in der momentanen Umgebung liegen soll. Bei nicht aktiver Zielführung wird diese Auswahl übersprungen.

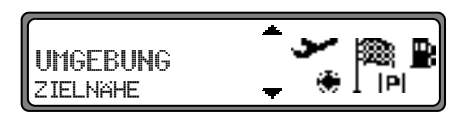

Wählen Sie mit dem rechten Drehregler zwischen und ZIELNAHE aus.

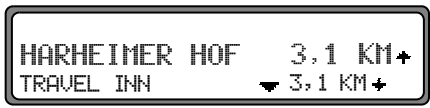

Nach kurzer Zeit werden die verfügbaren Sonderziele der gewählten Kategorie angezeigt.

# **Navigationsbetrieb**

Die Pfeile hinter den Entfernungsangaben deuten die Luftlinienrichtung zum entsprechenden Sonderziel an  $(z, B. + Son$ derziel liegt in Fahrtrichtung, + Sonderziel liegt entgegen der Fahrtrichtung).

Wählen Sie anschließend durch Drehen des rechten Drehreglers  $\bullet$  das gewünschte Sonderziel aus. Durch Drücken des Drehreglers wird das Sonderziel übernommen. Vor der Bestätigung des Sonderziels, können Sie durch Drücken der Taste **NAV** zur Auswahl der Kategorien zurückschalten um eventuell ein anderes Sonderziel zu wählen.

Durch Drücken des linken Drehreglers **a** können Sie Informationen zum Sonderziel anzeigen lassen. Diese Informationen können Preise, Lagebeschreibungen, allgemeine Bewertungen usw. für dieses Sonderziel enthalten

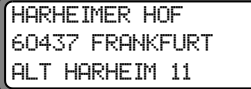

Durch Drücken der Taste **NAV** oder drücken des linken Drehreglers  $\bullet$  wird wieder zu der Liste der Sonderziele zurückgekehrt.

Nach der Auswahl des Sonderziels werden Sie aufgefordert die Navigations-CD zur Routenberechnung einzulegen.

Haben Sie das Sonderziel während einer aktiven Zielführung ausgewählt, so wird das Sonderziel als Zwischenziel behandelt.

Nach kurzer Zeit erfolgt die Routenberechnung zum gewählten Sonderziel.

**Hinweis:** Haben Sie bereits ein Zwischenziel eingegeben, wird dieses Zwischenziel durch das neue Sonderziel überschrieben. Um die Zielführung zum gewählten Sonderziel abzubrechen, müssen Sie wie in der kompletten Bedienungsanleitung beschrieben, entweder die Zielführung abbrechen oder die Zielführung zum Zwischenziel abbrechen.

Um die Eingabe eines Sonderziels von der Sonderziel- bzw. P.O.I.-CD abzubrechen, muss die Sonderziel- bzw. P.O.I.- CD durch Drücken der Taste **eiter eine**ntnommen werden.

#### **Lizenzbestimmungen**

Wir gewähren Ihnen eine nicht-ausschließliche Lizenz, die Datenbank zu Ihrer persönlichen Nutzung oder, soweit anwendbar, zur internen Nutzung in Ihrem Geschäftsbetrieb zu benutzen. Die vorliegende Lizenz berechtigt nicht zur Vergabe von Unterlizenzen. Die Nutzung der Daten ist nur in diesem spezifischen Becker-System gestattet. Sie sind weder berechtigt wesentliche Teile des Inhaltes der Datenbank zu entnehmen oder weiter zu verwenden, noch irgendwelche Teile der Datenbank zu vervielfältigen, zu kopieren, zu verändern, anzupassen, zu übersetzen, zu zerlegen, zu dekompilieren oder zurück zu entwickeln (reverse engineerung). Für die Zusammenstellung dieser CDs ließen wir die größtmögliche Sorgfalt walten. Trotzdem können Daten falsch oder überholt sein. Eine Haftung können wir auf keinen Fall übernehmen.

# **Systemeinstellungen**

Im Navigations - Grund - Menü die Taste NAV drücken. Das Systemeinstellungsmenü wird aufgerufen. NAV

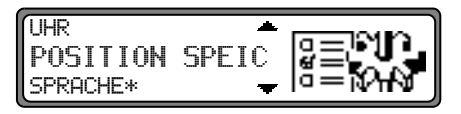

Auswahl von

UHR.

POSITION SPEICHERN, SPRACHE\*, ANIMATIONEN,

MASSEINHEIT,

ANSAGE ETA, ETA-BERECHNUNG,

SPEEDLIMITS

durch Drehen, Bestätigung mittels Drücken des rechten Drehreglers  $\bullet$ .

• UHR

Die systeminterne Uhr kann auf Ortszeit eingestellt werden.

• POSITION SPEICHERN

Die aktuelle Position kann gespeichert und im Zielspeicher abgelegt werden.

 $\bullet$  SPRACHE\*

Spracheinstellung des Navigationssystems.

•• ANIMATIONEN Die Display - Animationen können ein- bzw. ausgeschaltet werden.

- •• MASSEINHEIT Die Maßeinheit kann von Kilometer / Meter in Mile /Yard umgestellt werden.
- •• ANSAGE ETA

Die Ansage der voraussichtlichen Ankunftszeit kann ein- / ausgeschaltet werden.

- ETA-BERECHNUNG Die Berechnung der voraussichtlichen Ankunftszeit kann beeinflusst werden.
- SPEEDLIMITS

Die Anzeige von Speedlimits kann ein- / ausgeschaltet werden.

# **Navigationsbetrieb**

#### **Uhrzeit einstellen**

Um eine korrekte Navigation bei Strecken mit zeitabhängiger Verkehrsführung zu erreichen und um die voraussichtliche Ankunftszeit berechnen zu können, ist es notwendig, die vom Satelliten gesendete Zeit GMT auf die aktuelle Zeitzone einzustellen.

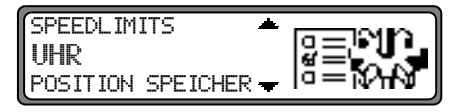

Im Systemeinstellungsmenü UHR anwählen und bestätigen.

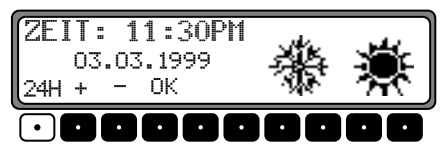

Mit der Multifunktionstaste 24H wird die Uhrzeit von der 24 Stunden- auf die 12 Stundenanzeige geändert.

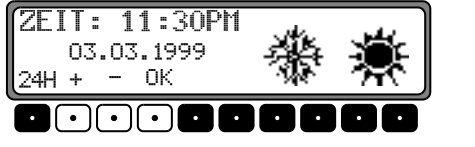

Mit den Multifunktionstasten + oder – wird die Uhrzeit halbstündlich geändert.

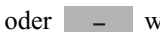

4

Durch Drücken des rechten Drehreglers  $\bullet$  bzw. der Multifunktionstaste OK wird die eingestellte Uhrzeit übernommen.

Es erfolgt ein Rücksprung zum Systemeinstellungsmenü.

#### **Standort Speichern**

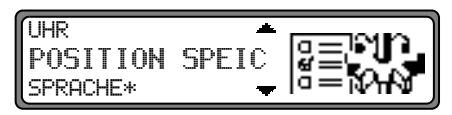

Im Systemeinstellungsmenü POSITION SPEICHERN einstellen und bestätigen.

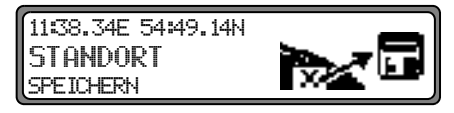

Im Display werden die aktuellen Koordinaten (Längen- und Breitengrade) des Standortes angezeigt. Erneut durch Drücken des rechten Drehreglers  $\bullet$  bestätigen.

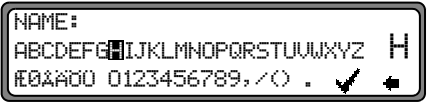

Name für Standort eingeben.

Den rechten Drehregler  $\bullet$  zur Bestätigung des eingegebenen Namens länger als 2 Sekunden drücken. Zur Bestätigung kann auch der kleine Haken markiert und der rechte Drehregler  $\bullet$  kurz gedrückt werden.

Es erfolgt automatisch der Aufruf des Zielspeichers [\(siehe](#page-33-0) [Seite 34\)](#page-33-0).

Mit rechtem Drehregler  $\bullet$  gewünschte Position im Zielspeicher wählen und durch Drücken bestätigen.

#### **Standort aufrufen**

Zielspeicher [\(siehe Seite 34\)](#page-33-0) aufrufen und mit rechtem Drehregler  $\bullet$  Ziel auswählen.

Liegt der Standort außerhalb eines digitalisierten Gebietes, wird auf der digitalisierten Strecke in die Nähe des Zieles geführt. Es erfolgt die Ansage "Das Ziel ist in der Nähe". Um das Ziel zu erreichen, muss den Richtungspfeilen gefolgt werden.

#### **Sprache einstellen**

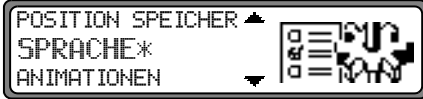

Im Systemeinstellungsmenü SPRACHE\* einstellen und bestätigen.

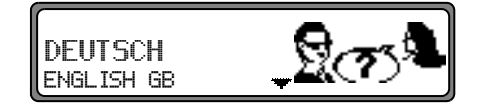

Mit rechtem Drehregler  $\bullet$  Sprache auswählen. Durch Drücken wird die Sprachauswahl übernommen und die Sprache installiert.

Bei manchen Sprachen kann zwischen männlichen und weiblichen Stimmen gewählt werden.

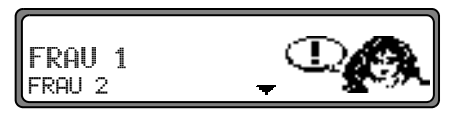

Mit rechtem Drehregler Stimme auswählen. Durch Drücken wird die Stimme übernommen und installiert.

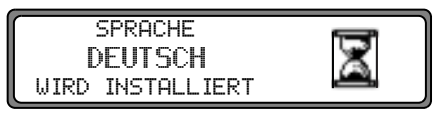

Nach der Installation erfolgt die Aufforderung zur Bestätigung.

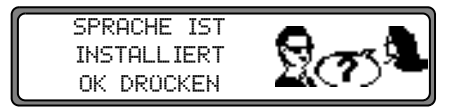

Diese Meldung durch Drücken des rechten Drehreglers bestätigen.

# **Navigationsbetrieb**

#### **Animationen**

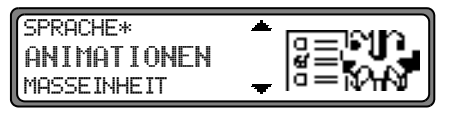

Im Systemeinstellungsmenü ANIMATIONEN einstellen und bestätigen.

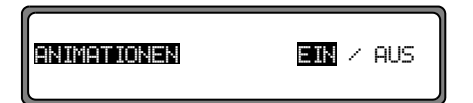

Durch kurzes Drücken des rechten Drehreglers  $\bullet$  zwischen Animationen EIN bzw. AUS wählen.

Durch langes Drücken des rechten Drehreglers  $\bullet$  wird die Einstellung übernommen.

Es wird ins Systemeinstellungsmenü zurückgekehrt.

**Ansage der voraussichtlichen Ankunftszeit ein- / ausschalten**

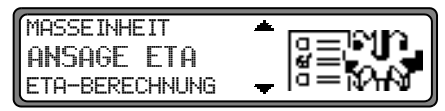

Im Systemeinstellungsmenü ANSAGE ETA einstellen und bestätigen.

**ETA** steht für **E**stimated **T**ime of **A**rrival - voraussichtlicheAnkunftszeit.

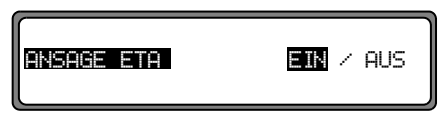

Durch kurzes Drücken des rechten Drehreglers  $\bullet$  zwischen Ansage ETA EIN bzw. AUS wählen.

Durch langes Drücken des rechten Drehreglers  $\bullet$  wird die Einstellung übernommen.

Es wird ins Systemeinstellungsmenü zurückgekehrt.

#### **Berechnung der voraussichtliche Ankunftzeit beeinflussen**

Es kann die Berechnung der voraussichtlichen Ankunftszeit beeinflusst werden.

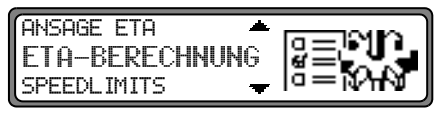

Im Systemeinstellungsmenü ETA-BERECHNUNG einstellen und bestätigen.

**ETA** steht für **E**stimated **T**ime of **A**rrival - voraussichtlicheAnkunftszeit.

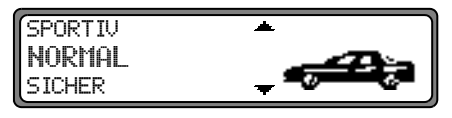

Auswahl von

SPORTIV,

NORMAL.

SICHER

durch Drehen, Bestätigung mittels Drücken des rechten Drehreglers  $\bullet$ .

•• SPORTIV

> Bei dieser Einstellung wird vom Gerät angenommen, dass Sie einen etwas zügigerern Fahrstil haben. Es wird eine frühere Ankunftszeit berechnet.

•NORMAL

Diese Einstellung ist die Grundeinstellung. Sie bietet für die meisten Fahrer eine ausreichende Genauigkeit der ETA berechnung.

 $\overline{\phantom{a}}$  sicher

Mit dieser Einstellung wird vom Gerät angenommen, dass sie etwas länger für die geplante Strecke brauchen. Diese Einstellung kann z.B. bei hoher Verkehrsdichte verwendet werden.

#### **Auswahl der Maßeinheit**

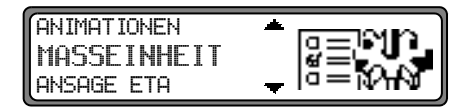

Im Systemeinstellungsmenü MASSEINHEIT einstellen und bestätigen.

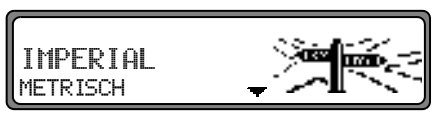

Mit rechtem Drehregler Maßeinheit auswählen. Durch Drücken wird die Maßeinheit übernommen.Es wird ins Systemeinstellungsmenü zurückgekehrt.

**Hinweis:** METRISCH steht für die Berechnung in Metern. IMPERIAL steht für die Berechnung in Yards.

#### **Speedlimits Anzeige ein- / ausschalten**

Bei eingeschaltetem Speedlimit erhalten Sie, während der Zielführung und sofern verfügbar eine Information der für den befahrenen Streckenabschnitt zugelassenen Höchstgeschwindigkeit.

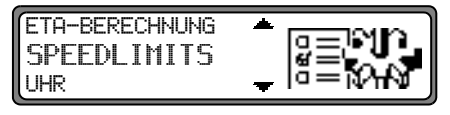

Im Systemeinstellungsmenü SPEEDLIMITS einstellen und bestätigen. )\$% '!"

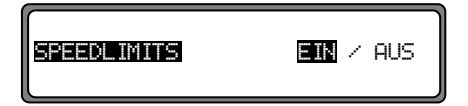

Befahren Sie bei eingeschalteter Speedlimit Anzeige eine Strecke mit einer Geschwindigkeitsbegrenzung und diese ist auf der Navigations-CD gespeichert wird im rechten Teil der Anzeige das entsprechende Symbol mit der Geschwindigkeitsbegrenzung angezeigt. auf der CD nicht berücksichtigt. 2%\$

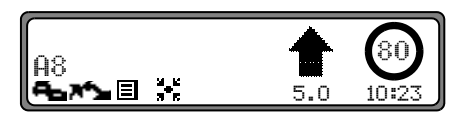

Die Entfernung bis zum nächsten Punkt an dem z.B. abgebogen werden muss wird unter dem verkleinert dargestellten Navigationspfeil dargestellt.

Bei Strecken mit dynamischen Geschwindigkeitsbegrenzun-

gen (Wetterabhängig etc.) wird durch ein Symbol mit dem Schriftzug Dun auf diese dynamische Geschwindigkeitsbegrenzung hingewiesen.

#### **Sehr geehrte Kundin, Sehr geehrter Kunde,**

Ihr Navigations-Paket für das BECKER Navigationssystem leitet Sie europaweit sicher zum Ziel. Dabei kann mit den Tele Atlas Daten die jeweils erlaubte Höchstgeschwindigkeit der befahrenen Autobahn im Display Ihres Systems angezeigt werden.

Für diesen einzigartigen Service hat Tele Atlas europaweit über 26.000 Geschwindigkeitsbegrenzungen an fast 100.000 Autobahnkilometern erfasst. Davon waren 14.000 konstantund 12.000 variable Einschränkungen. Letztere beziehen sich zum Beispiel auf das Wetter oder die Tageszeit und werden im System (Display) mit Unterstrich dargestellt  $(z.B.: ., 80^{\circ})$ , oder werden nach dem Verkehrsaufkommen gesteuert und im System als "dyn" angezeigt.<br>Auf Grund der kurzen Lebensdauer von temporären Ge-

schwindigkeitsbegrenzungen z.B. an Baustellen sind diese

#### **Warnung A** Warnung<br>Unfallgefahr

Beim Führen eines Kraftfahrzeugs im Straßenverkehr hat die Straßenverkehrsordnung stets Vorrang. Es gilt die Beschilderung an der befahrenen Straße. Die vom Navigationssystem angezeigte Geschwindigkeitsbegrenzung kann im Einzellfall falsch sein. Der Fahrer muss in jeder Situation selbst entscheiden, ob er die angezeigte Geschwindigkeitsbegrenzung befolgt. Eine Haftung für falsche Angaben des Navigationssystems ist ausgeschlossen.

Natürlich prüfen und kontrollieren wir die Straßen weiterhin um Ihnen einen bessern Service bieten zu können. Wenn Ihnen etwas auffällt, was uns entgangen ist, dann informieren Sie uns bitte über das auf unserer Website enthaltene Feedbackformular.

http://www.teleatlas.com

Link: (home  $>$  customer care/support  $>$  navigation CDs  $>$ Your feedback)

# **DTM-Dynamisches Verkehrsmanagement DTM-Funktionen**

Mit den DTM-Funktionen können alle empfangenen Verkehrsmeldungen und Verkehrsmeldungen auf der berechneten Route angezeigt werden. Es steht ein Fahrtenrechner zur Verfügung und es kann eine Tankstelle in der Umgebung gesucht und angefahren werden.

#### **DTM-Funktionen aufrufen**

Taste **DTM** drücken.

AZ Schnelsen Nord Quigborn A24 AD Eidelstedt △ 诗 Pro图

Das DTM-Menü wird angezeigt. Es werden die empfangenen Verkehrsmeldungen angezeigt.

# **Tankstellen der Umgebung abrufen**

Taste **DTM** drücken.

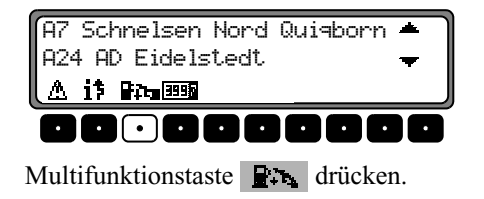

ARAL STARKENBUR 3,1 KM  $ESSO$  MAINZER LANDS  $-3.1$  KM.

In Abhängigkeit von der Entfernung werden Tankstellen aufgelistet. Die Kilometerangaben entsprechen der direkten Entfernung (Luftlinie) zwischen dem Sonderziel und dem aktuellen Standort.

Die Pfeile hinter den Entfernungsangaben deuten die Luftlinienrichtung zur entsprechenden Tankstelle an  $(z, B. +$  Tankstelle liegt in Fahrtrichtung,  $\pm$  Tankstelle liegt entgegen der Fahrtrichtung).

Gewünschtes Tankstelle mit dem rechten Drehregler  $\bullet$  auswählen. Durch Drücken des rechten Drehreglers  $\bullet$  wird die Auswahl bestätigt.

# START

Zum Starten der Zielführung zur Tankstelle den rechten Drehregler **d**rücken.

Die Route wird berechnet und die Zielführung beginnt.

**Hinweis:** Zur Routenberechnung oder bereits zur Auswahl der Tankstelle wird vom Gerät die Navigations-CD angefordert (wenn die Navigations-CD nicht eingelegt ist).

## **Fahrtdauer und gefahrene Kilometer abrufen**

Um das DTM-Menü aufzurufen, Taste DTM drücken.

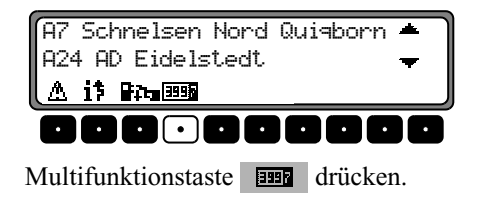

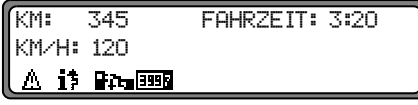

Es wird die Fahrtdauer, die gefahrenen Kilometer und die Durchschnittsgeschwindigkeit angezeigt. Durch Drücken des **rechten Drehreglers**  $\bullet$  **bzw. der Taste NAV wird zum** Zielführungsdisplay zurückgekehrt.

Durch Drücken des rechten Drehreglers **O** länger als 2 Sekunden werden die angezeigten Werte zurückgesetzt und die Berechnung beginnt von neuem.

Die Informationen über Fahrtdauer, die gefahrenen Kilometer und die Durchschnittsgeschwindigkeit können auch, solange nach Erreichen des Ziels die Zielfahne geschwenkt wird, wie zuvor beschrieben abgerufen werden.

# <span id="page-46-0"></span>**Dynamische Zielführung**

**Hinweis:** Dynamische Zielführung ist nicht in allen Ländern möglich.

Durch die eventuelle Routenneuberechnung bei aktiver dynamischer Zielführung kann es vorkommen, dass das Navigationssystem die Navigations-CD anfordert (wenn die Navigations-CD nicht eingelegt ist).

 $\rightarrow$   $\rightarrow$  asfinage

Österreich: Der Location und Event-Code wurdevon der ASFINAG und dem BMVIT zur Verfügung gestellt.

## **Was ist dynamische Zielführung?**

Mit dynamischer Zielführung wird die Route unter Berücksichtigung aktueller Verkehrsmeldungen berechnet.

Die Verkehrsmeldungen werden von einem TMC Rundfunksender zusätzlich zum Radioprogramm ausgestrahlt und vom Navigationssystem empfangen und ausgewertet. Der Empfang der Verkehrsmeldungen ist gebührenfrei.

**Hinweis:** Da die Verkehrsmeldungen von Rundfunksendern gesendet werden, können wir für Vollständigkeit und Korrektheit der Meldungen keine Gewähr übernehmen.

#### **Dynamische Zielführung**

Im Routen - Menü kann durch Anwahl von 5TART–DYN. R. die dynamische Zielführung gestartet werden.

Ist die dynamische Zielführung aktiviert, wird ständig geprüft ob relevante Meldungen für die eingestellte Route vorliegen. Die Berechnung der Route erfolgt nun unter Berücksichtigung aktueller Verkehrsmeldungen mit der Option "Schnelle Route". Wird bei der Überprüfung festgestellt, dass eine Verkehrsmeldung für die Zielführung von Bedeutung ist, so wird vom Gerät automatisch eine neue Route zum Ziel berechnet. Im Display wird NEU ROUTE angezeigt. Außerdem erfolgt die Sprachausgabe "**Die Route wird aufgrund aktueller Verkehrsmeldungen neu berechnet**".

Im DTM-Display erscheint it invers dargestellt.

**Hinweis:** Kann kein TMC Sender gefunden werden, erfolgt die Anzeige ZUR ZEIT IST KEIN TMC EMP-FANG MÖGLICH. Es wird nach kurzer Zeit zum Zielführungsdisplay zurückgeschaltet. Auch wenn 10 Minuten keine TMC Sender empfangen wurden, wird ZUR ZEIT IST KEIN TMC EMPFANG MOGLICH angezeigt und ein kurzer Signalton ertönt.

#### **Verkehrsinformationen anzeigen**

Aktuelle Verkehrsmeldungen können im Klartext dargestellt werden.

Um das DTM-Menü aufzurufen, Taste DTM drücken.

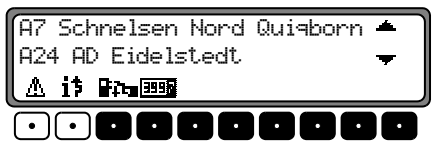

Durch Drücken der Multifunktionstaste  $\mathbb{A}$  wird eine Liste aller im Moment verfügbaren aktuellen Verkehrsinformationen angezeigt.

Durch Drücken der Multifunktionstaste it wird die Liste der für die berechnete Route relevanten aktuellen Verkehrsinformationen angezeigt.

**Hinweis:** Sind keine aktuellen Verkehrsinformationen verfügbar wird ES WURDEN KEINE VERKEHRS-NACHRICHTEN EMPFANGEN angezeigt.

In der Liste der aktuellen Verkehrsinformationen können zuden einzelnen Meldungen noch detaillierte Informationen abgerufen werden.

A7 Schnelsen Nord Quigborn \$%&'()\*%+',-A24 AD Eidelstedt

Die Scrollmarken am rechten Rand des Displays deuten an, dass weitere Verkehrsinformationen ausgewählt werden können.

Auswählen durch Drehen, bestätigen durch Drücken des rechten Drehreglers $\bullet$ .

Nach Bestätigung der gewünschten Verkehrsinformation, wird die Information vollständig angezeigt. Eine typische Verkehrsmeldung setzt sich wie folgt zusammen.

- •einer Autobahn- bzw. Bundesstraßennummer
- •eine grobe Richtungsangabe
- •eine detaillierte Orts- und Richtungsangabe
- •dem Ereignis
- •falls bekannt die Ursache

```
97.95.01hmarschen =As Heimfeld
12 Km stockender Verkehr =
```
Sind Scrollmarken am rechten Rand des Displays zu sehen, werden mehr als 3 Zeilen für die Anzeige der Verkehrsinformation benutzt.

**Durch Drücken der Taste NAV** wird zur Liste der aktuel len Verkehrsinformationen zurückgeschaltet.

# **Rundfunkbetrieb**

## **Rundfunkbetrieb Rundfunkbetrieb einschalten**

Taste **RAD** drücken. Der zuletzt eingestellte Wellenbereich wird eingestellt.

# **Radio-Menü - Mode einschalten**

Im Rundfunkbetrieb Taste RAD drücken.

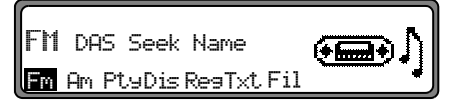

Der Radio - Menü - Mode wird eingeschaltet und angezeigt. Wird innerhalb der nächsten 8 Sekunden keine Taste gedrückt, schaltet das Gerät auf den Rundfunkbetrieb zurück.

# **Wellenbereich FM einstellen**

Im Radio - Menü - Mode Multifunktionstaste | Fm | drücken.

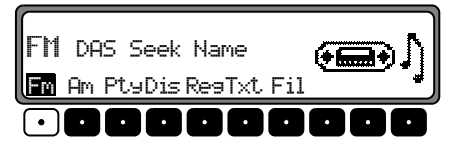

Es wird der zuletzt gewählte Sender eingestellt und die zuletzt gewählte Ebene angezeigt.

Durch mehrfaches Drücken können die Ebenen DAS Seek Qual.,DAS Seek Name,Stations RDS undStations  $Fix$  ausgewählt werden.

- •DAS Seek Qual. [\(siehe auch Seite 75\)](#page-74-0).
- •• DAS Seek Name [\(siehe auch Seite 75\)](#page-74-0)
- Stations RDS [\(siehe auch Seite 75\)](#page-74-1)
- $\,$  Stations Fix [\(siehe auch Seite 75\)](#page-74-2)

## **Wellenbereich AM einstellen**

Im Radio - Menü - Mode Multifunktionstaste - Am - drücken.

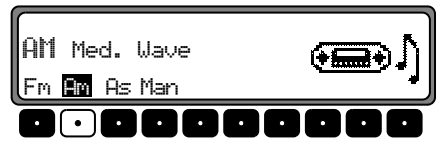

Es wird der zuletzt gewählte Wellenbereich und Sender eingestellt.

Um die Wellenbereiche MW (Med.Wave), LW (Lons Uave) und SW (Short Uave) auszuwählen, die Multifunktionstaste Fin so oft drücken, bis der gewünschte Wellenbereich eingestellt ist.

# **Einstellmöglichkeiten für die Senderwahl**

Der gewünschte Sender kann über Dynamisches Autostore (FM), Autostore (MW, LW), Sendersuchlauf, Scansuchlauf, Handabstimmung und Stationstasten eingestellt werden.

# **Dynamisches Autostore (FM-DAS)**

Im Radio - Menü - Mode Multifunktionstaste | Fm | so oft drücken. bis DAS Seek Qual. bzw. DAS Seek Name angezeigt wird.

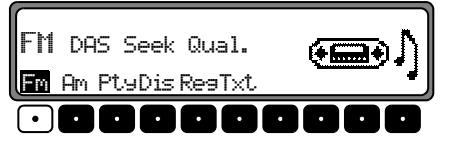

Im FM DAS Betrieb werden die empfangbaren Sender je nach Einstellung über den Multifunktionstasten angezeigt.

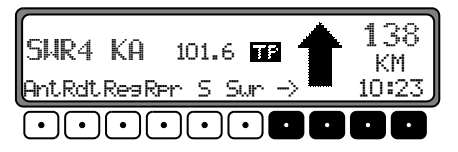

Der gewünschte Sender wird eingestellt, indem die Taste unterhalb der Abkürzung der Sendeanstalt gedrückt wird. Strahlt der gewählte Sender mehrere Programme/Regionalprogramme aus, kann in einem automatisch eingeblendeten Untermenü das gewünschte Programm gewählt werden.

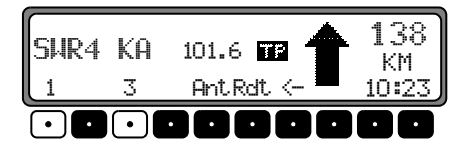

Wurde in der Vergangenheit bereits ein Programm dieser Senderkette gewählt, wird das zuletzt gespeicherte ohne weitere Programmeingabe übernommen.

Die Multifunktionstaste  $\rightarrow$  deutet an, dass durch Druck auf diese Tasten weitere Sender angezeigt und ausgewählt werden können.

Werden Sendernamen zur Übertragung von Werbung oder Nachrichten mißbraucht, wird dieser Sender statt mit dem Namenskürzel mit L-1... L-Z (L = Local) bezeichnet. Dies verhindert ein ständiges Wechseln in der unteren Anzeigenleiste. Beim Anwählen eines Senders wird dieser mit einemStern  $(z.B. \Leftrightarrow 1)$  gekennzeichnet.

Bei der erstmaligen Inbetriebnahme und nach Unterbrechung der Stromversorgung benötigt der Empfänger kurze Zeit, um die Signale der Sender auszuwerten. Die Anzeige erfolgt Schritt für Schritt.

# **Sendersuchlauf FM - DAS**

Rechten Drehregler **O** links/rechts drehen. Das Radio zeigt in alphabetisch abfallender/aufsteigender Folge die empfangbaren und identifizierten Sender an.

# **Sendersuchlauf MW, LW, SW**

Im gewünschten Wellenbereich (MU, LU, SU) rechten Drehregler inks/rechts drehen. Das Radio sucht Empfangsfrequenzen in abfallender/aufsteigender Frequenzfolge.

# **Rundfunkbetrieb**

## **Scansuchlauf**

Im gewünschten Wellenbereich (FM, MW, LW, SW) rechten Drehregler  $\bullet$  drücken,  $\circ$ C wird angezeigt.

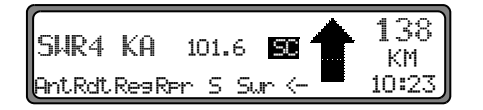

Ein automatischer Sendersuchlauf beginnt. Der erste Durchlauf wird auf einer unempfindlichen, jeder weitere auf einer empfindlichen Stufe durchgeführt. Empfangbare Sender werden 8 Sekunden lang hörbar. Soll das empfangene Programm gehalten werden, rechten Drehregler  $\bullet$  drücken.

Hinweis: Bei FM DAS wird der Scansuchlauf in alphabetischer Folge durchgeführt.

## **Programmfilterung bei FM-DAS**

Es besteht die Möglichkeit, verschiedene Sender aus der FM-DAS Senderliste auszublenden.

Im Radio - Menü - Mode Multifunktionstaste Fil | drücken.

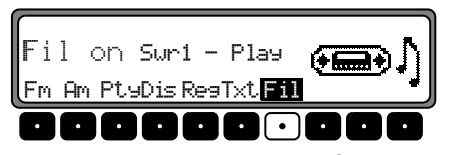

Mit dem rechten Drehregler C können die einzelnen Programme ausgewählt werden. Durch Drücken des rechten Drehreglers  $\bullet$  kann nun zwischen  $\text{Plas}$  (Programm ungefiltert) und 5 $k$ i- (Programm ausgefiltert) ausgewählt werden.

Um die Filterfunktion ein- oder auszuschalten, muss durch mehrfaches Drücken der Multifunktionstaste Fil die Filterfunktion ein- (Fil on) bzw. ausgeschaltet (No Fil) werden.

## **Program Type Auswahl (PTY)**

Im Radio - Menü - Mode Multifunktionstaste Ptu drücken.

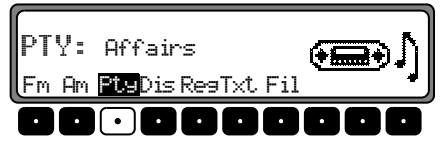

Danach mit Multifunktionstaste Pty den gewünschten PTY [\(siehe auch Seite 76\)](#page-75-0) auswählen.  $P1.4$ 

Hinweis: Es sind nur die zur Zeit verfügbaren PTY's auswählbar.

Wurde ein PTY ausgewählt, so sind bei FM DAS nur noch die mit diesem PTY ausgestatteten Sender anwählbar. Durch Anwählen von N0 FTY werden im FM-DAS Betrieb wieder alle Sender angezeigt.

## **PTY Anzeige ein- / ausschalten**

Radio - Menü - Mode einstellen.

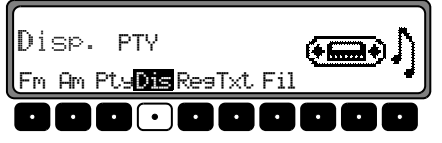

Mit der Multifunktionstaste Dis zwischen PTY (PTY Anzeige eingeschaltet) oder Fresuenc⊌ (PTY Anzeige ausgeschaltet) wählen.

# **Sender abrufen/speichern bei FM**

Im Radio - Menü - Mode mit der Multifunktionstaste die Ebene Stations-RDS oder Stations-Fix anwählen.

- Stations RDS [\(siehe auch Seite 75\)](#page-74-1)
- Stations Fix [\(siehe auch Seite 75\)](#page-74-2)

**Speichern**: Es lassen sich je 12 Frequenzen oder Programme abspeichern.

Zum Abspeichern des gewünschten Senders oder des Programms, Multifunktionstaste 1 - 6 drücken, bis ein Signalton ertönt. 1 - 6  $bzw.$ 

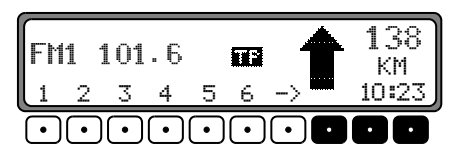

Um die Speicherplätze 7 - 12 zu erreichen, Multifunktionstaste -> drücken.

**Abrufen**: Multifunktionstaste 1 6  $bzw.$ 

 drücken. Der gespeicherte Sender wird aufgerufen.  $12 -$ 

# **Sender abrufen/speichern MW, LW, SW**

**Abspeichern:** Es lassen sich jeweils 12 Sender auf Stationstasten speichern. Gewünschten Sender suchen und die gewünschte Multifunktionstaste drücken, bis ein Signalton ertönt.

Um die Speicherplätze 7 - 12 zu erreichen, Multifunktionstaste -> drücken.

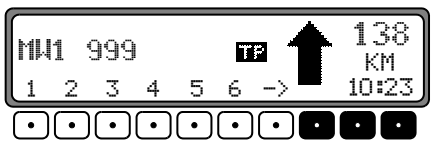

**Abrufen:** Multifunktionstaste 1 - 6 drücken. Der gespeicherte Sender wird aufgerufen. 1 - 6 bzw.

# **Rundfunkbetrieb**

## **Autostore MW, LW**

Im gewünschten Wellenbereich Taste **RAD** drücken.

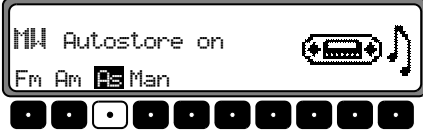

Multifunktionstaste Bs so oft drücken bis Autostore  $As$ 

on angezeigt wird. Multifunktionstaste Fisselange drücken, bis 5eek Autostore angezeigt wird.

Es werden die 6 am besten zu empfangenden Sender in der Reihenfolge ihrer Qualität auf die Stationstasten abgelegt.

Um die Autostore Speicherebene zu verlassen, mit Multifunktionstaste As die Autostore Speicherebene ausschalten (off). Das Radio schaltet auf die Stationstastenebene zurück.

# **Handabstimmung FM**

Im Radio - Menü - Mode mit der Multifunktionstaste "die Ebene Stations-Fix anwählen.

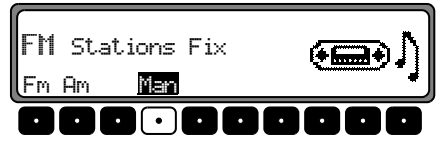

Multifunktionstaste | Man | 2 mal drücken. Jetzt rechten Drehregler  $\bullet$  drehen.

Es werden 100 kHz Abstimmschritte durchgeführt. Im Display wird durch MAN auf die aktive Handabstimmung hingewiesen. Nach kurzer Zeit ohne drehen des rechten Drehreglers  $\bullet$  verschwindet MAN und die Handabstimmung ist ausgeschaltet.

## **Handabstimmung MW, LW, SW**

Im gewünschten Wellenbereich Taste RAD drücken.

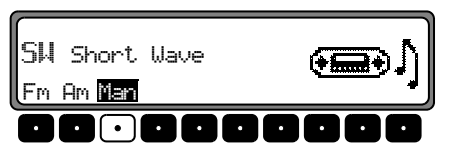

Multifunktionstaste | Man | 2 mal drücken.

Jetzt rechten Drehregler  $\bullet$  drehen.

Es werden 9kHz (MW), 3kHz (LW) oder 5kHz (SW) Abstimmschritte durchgeführt.

Im Display wird durch MAN auf die aktive Handabstimmung hingewiesen. Nach kurzer Zeit ohne Drehen des rechten Drehreglers  $\bullet$  verschwindet MAN und die Handabstimmung ist ausgeschaltet.

# **Rundfunkbetrieb**

## **Regionalisierung**

Die RDS - Diversityfunktion erfolgt überregional. In diesem Zustand kann es vorkommen, dass durch RDS - Diversity ein Umschalten zwischen verschiedenen Regionalprogrammen mit unterschiedlichen Sendeinhalten erfolgt. Tritt diese Erscheinung auf, muss das spezielle Regionalunterprogramm direkt angewählt werden.

Werden mehrere Regionalprogramme von einer Sendeanstalt ausgestrahlt, so wird dies erst bei der Anwahl der Sendeanstalt ersichtlich.

Die Sender mit zusätzlichen Regionalsendern werden mit einem Stern gekennzeichnet (z.B. 4\*).

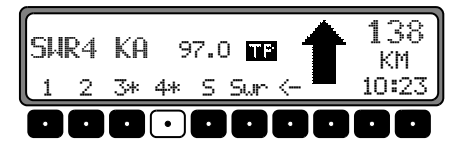

Bei der Anwahl eines dieser Sender (z.B. 4\*) werden alle empfangbaren Regionalunterprogramme dieses Senders angezeigt.

Danach gewünschtes Regionalunterprogramm auswählen (z.B. Ka ).

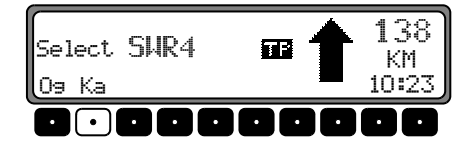

Nimmt ein Regionalunterprogramm trotz RDS - Diversityfunktion in der Empfangsqualität ab, ist zu bedenken, dass Regionalunterprogramme meist nur auf wenigen Frequenzen gesendet werden. Das Gerät kann also seltener auf Frequenzen mit besserer Empfangsqualität ausweichen.

#### **Regionalisierung ein- / ausschalten**

Radio - Menü - Mode einstellen.

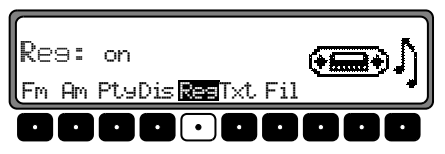

Mit der Multifunktionstaste Res die Regionalisierung ein-(on) oder ausschalten (of f).

## **Frequenzanzeige ein- / ausschalten**

Radio - Menü - Mode einstellen.

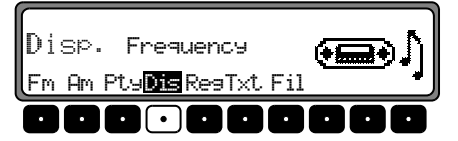

Mit der Multifunktionstaste Dis Ezwischen Frequency (Frequenzanzeige eingeschaltet) oder PTY (Frequenzanzeige ausgeschaltet) wählen.

## **Radiotext ein - / ausschalten**

FM Radio Menü Mode einstellen. Mit der Multifunktionstaste Txt den Radiotext einschalten.

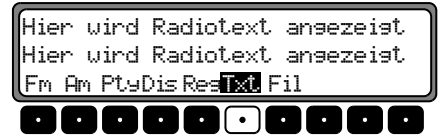

Das Autoradio filtert, aus den vom Sender angebotenen Daten, eine Radiotext Information heraus und stellt sie dar.

Es kann nur Radiotext angezeigt werden, wenn der gewählte Sender auch Radiotext ausstrahlt.

Durch ungünstige Empfangssituationen oder Störungen kann die Anzeige eines Radiotextes nur verstümmelt oder gar nicht möglich sein.

Um die Radiotextebene zu verlassen, Taste **RAD** 

#### **Warnung Unfallgefahr**  $\bigtriangleup$

Da im Radiotext ständig wechselnde Informationen übertragen werden, empfehlen wir ausdrücklich, den Radiotext nur im stehenden Fahrzeug einzublenden, um die Ablenkung des Fahrers so gering wie möglich zu halten. Nur so kann der daraus resultierenden Unfallgefahr vorgebeugt werden.

# **Verkehrsfunk TP (Traffic Program)**

Übermittelt ein RDS - Diversitysender TP - Durchsagen, besteht die Möglichkeit den CD-, CDC/AUX- MW-, LW-, SW-Betrieb oder die Stummschaltung zu unterbrechen und die gesendete TP - Durchsage durchzuschalten. Ferner kann ein FM - Sender gehört werden und die TP - Durchsagen eines ande-

ren FM - Senders durchgeschaltet werden.

Für die Einstellung eines TP - Senders gibt es zwei verschiedene Möglichkeiten:

**- automatische Verfolgung**

 **- direkte Programmierung**

Bei der **automatischen Verfolgung** wird immer der aktuell gehörte FM - Sender als TP - Sender übernommen. Falls der eingestellte FM - Sender nicht mehr als empfangswürdig oder kein TP - Sender ist, sucht sich das Gerät nach bestimmten Kriterien einen anderen TP - Sender.

Bei der **direkten Programmierung** kann ein TP - Sender, der nicht der gehörte FM - Sender ist, programmiert werden. So kann z.B. ein bestimmter FM - Sender gehört werden und die TP - Durchsagen eines anderen FM - Senders durchgeschaltet werden.

Ist der programmierte TP - Sender nicht mehr empfangswürdig wird auf automatische Verfolgung geschaltet bis der programmierte TP - Sender wieder empfangbar ist.

Wurde vom Gerät erkannt, dass ein TP - Sender vorhanden ist, wird dies im Display durch TP gekennzeichnet. Wenn TP aktiviert ist wird im Display durch ein inverses auf den aktivierten Verkehrsfunk hingewiesen.

# **TP - Menü aktivieren/verlassen**

**Aktivieren:** Taste **TP** drücken (es darf keine Verkehrsfunkdurchsage gesendet werden).

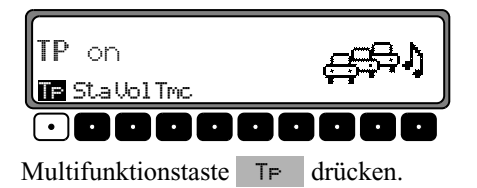

**Verlassen:** Taste **TP** drücken bzw. beendet sich das TP - Menü selbständig nach 8 Sekunden ohne Bedienung. **TP** 

# **TP ein-/ausschalten**

In allen Betriebsarten und Wellenbereichen kann TP durchDrücken der Taste **IP**, länger als 2 Sekunden, ein- bzw. ausgeschaltet werden.

TP kann auch im TP - Menü ein-/ausgeschaltet werden.

**Einschalten:** Um TP im TP - Menü einzuschalten, die Multifunktionstaste TF so oft drücken, bis TP on erscheint.

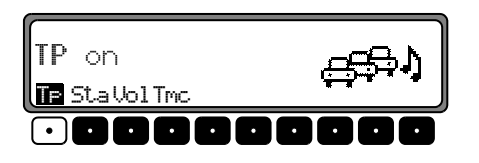

**Ausschalten:** Um TP im TP Menü abzuschalten, Multifunktionstaste  $\top$  so oft drücken, bis  $\top$  eff erscheint.

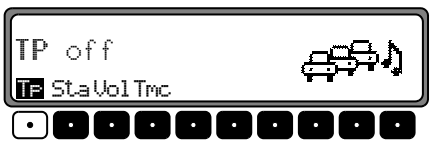

Nach dem Umschalten auf Normalanzeige ist TP abgeschaltet.

# **Automatische Verfolgung einstellen**

In allen Betriebsarten und Wellenbereichen kann, die automatische Verfolgung durch Drücken der Taste **länger 2** Sekunden, eingeschaltet werden.

Um die automatische Verfolgung im TP - Menü einzuschalten die Multifunktionstaste TF so oft drücken, bis TP on erscheint.

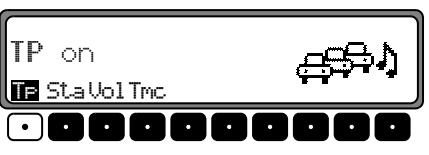

Hinweis: Wurde zuvor ein TP Sender direkt programmiert, wird dieser wieder als TP - Sender eingestellt.

# **Direkte Programmierung einstellen/löschen**

TP Menü aktivieren.

**Einstellen:** Multifunktionstaste Sta drücken.

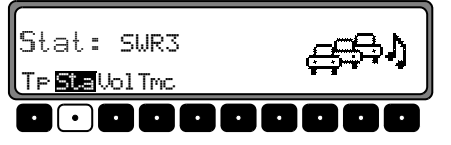

Mit dem rechten Drehregler **O** gewünschten TP Sender auswählen. Nach kurzer Zeit ohne Bedienung wird der eingestellte Sender übernommen.

L**öschen:** Multifunktionstaste Sta drücken.

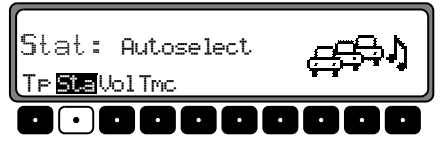

Mit dem rechten Drehregler  $\bigcirc$  Autose lect auswählen und durch Drücken bestätigen. Nach kurzer Zeit ohne Bedienung ist die direkt Programmierung gelöscht.

TP - Menü verlassen.

# **Stummschaltung ein/ausschalten**

Nach dem Einstellen eines TP - bzw. EON - Senders kanndurch kurzes Drücken der Taste **die Stemmschaltung** aktiviert werden.

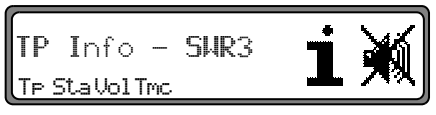

Danach werden nur Verkehrsfunkdurchsagen und Navigationsansagen durchgeschaltet. Durch nochmaliges Drücken der Taste **TP** wird die Stummschaltung aufgehoben. **TP** 

# **TP - Durchsageabbruch**

Während der TP - Durchsage Taste **TP** kurz drücken. Die momentan gesendete Durchsage wird unterbrochen und es wird auf den zuvor eingestellten Modus zurückgeschaltet. **TP** 

# **TP - Durchsagelautstärke**

TP Menü aktivieren. Multifunktionstaste | Uo1 | drücken.

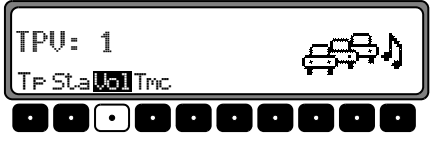

Mit dem rechten Drehregler biönnen vier verschiedene Einstellungen (0 - 3) gewählt werden. Dies bedeutet, dass je nach Einstellung die Lautstärke um einen festen Wert angehoben wird.

- •Einstellung 0 - keine Anhebung
- •Einstellung 1 - geringe Anhebung
- •Einstellung 2 - mittlere Anhebung
- •Einstellung 3 - starke Anhebung

# <span id="page-58-0"></span>**TMC ein-/ausschalten**

**Hinweis:** Weitere Informationen zu TMC finden Sie unter ["Dynamische Zielführung" auf Seite](#page-46-0) 47.

TP - Menü aktivieren.

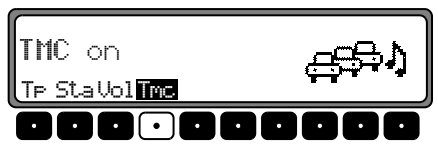

#### **Einschalten**:

Multifunktionstaste Tmc so oft drücken, bis TMC on erscheint.

#### **Ausschalten:**

Multifunktionstaste Tmc so oft drücken, bis TMC off erscheint.

Hinweis: Es können keine dynamischen Navigationsfunktionen (dynamische Route, Verkehrsinformationen) ausgewählt bzw. abgerufen werden.

## **Anzeige für empfangbare TMC Sender**

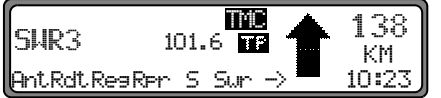

Kann vom System ein TMC Sender empfangen werden und TMC ist wie unter ["TMC ein-/ausschalten" auf Seite](#page-58-0) 59 beschrieben eingeschaltet, wird dies im Display durch das Kürzel **TTL** angezeigt. Die TMC Informationen können dann vom Navigationssystem empfangen und ausgewertet werden. Der Empfang dieser Verkehrsmeldungen ist gebührenfrei.

# **Telefonstummschaltung**

Falls im Fahrzeug eine Telefonanlage installiert und die Stummschaltleitung des Autotelefons am Autoradio angeschlossen ist, kann im Benutzermenü ([Seite](#page-67-0) 68) das Telefonverhalten eingestellt werden.

Bei der Einstellung mute wird das Radio im Falle eines Anrufs stummgeschaltet.

Bei der Einstellung audio sismal wird der Ton des Telefons im Falle eines Anrufs über das Radiogerät (Zündung des Fahrzeugs muss eingeschaltet sein) ausgegeben.

Dies kann allerdings nur geschehen, wenn eine Freisprecheinrichtung mit Lautsprecherausgang zusätzlich zum Telefon installiert und am Radio angeschlossen ist. In beiden Fällen wird PHONE angezeigt.

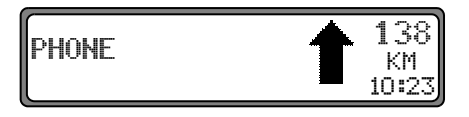

# <span id="page-60-0"></span>**CD - Betrieb Hinweise zur Compact Disc (CD)**

Bei verschmutzter CD kann es zu Tonaussetzern kommen.Um optimalen Klang zu gewährleisten, beachten sie folgendes:

- • Fassen Sie die CD stets nur an den Kanten an. BerührenSie nie die Plattenoberfläche und halten Sie sie sauber.
- •Kleben Sie nichts auf die CD.
- • Schützen Sie die CD's vor prallem Sonnenlicht und vor Wärmequellen wie Heizungen usw.
- • Reinigen Sie die CD vor dem Abspielen mit einem im Handel erhältlichen Reinigungstuch, indem Sie von der Mitte nach außen wischen. Lösungsmittel wie Benzin, Verdünner oder andere handelsübliche Reiniger und Antistatiksprays dürfen nicht verwendet werden.

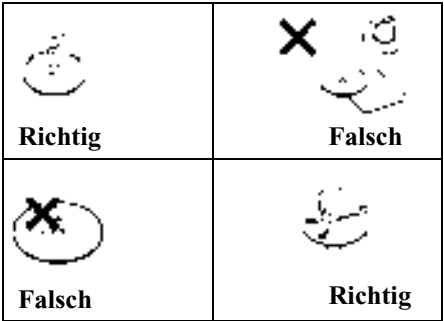

## **Einlegen / ausschieben von CDs Einlegen:**

Die Disc mit der bedruckten Seite nach oben in den CD -Schacht einschieben. Das Gerät zieht die CD automatisch einund beginnt ab dem ersten Titel die Disc wiederzugeben. Nach Abspielen des letzten Titels beginnt das Gerät automatisch wieder, den ersten Titel der CD wiederzugeben.

Wenn sich bereits eine CD im Schacht befindet, Taste drücken. War der CD-Wechsler-/AUX Betrieb zuletzt ausgewählt, muss mit der Multifunktionstaste Scd auf CD - Betrieb umgeschaltet werden.  $CD$ 

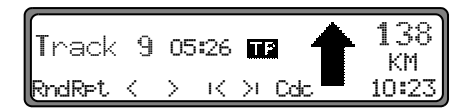

#### **Ausschieben:**

Um eine CD auszuschieben, Taste drücken, die CD wird ausgeworfen. Nun CD entnehmen.

Beachten: Beim Ausschalten des Gerätes wird die CD nicht ausgeschoben, sie verbleibt im Schacht.

# **CD - Betrieb**

## <span id="page-61-0"></span>**Titelsprung vor- / rückwärts**

Multifunktionstaste > (vorwärts) bzw.  $\le$  (rückwärts) drücken @-

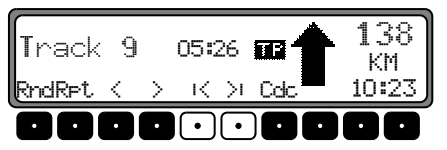

Durch mehrfaches Betätigen der Multifunktionstasten können mehrere Titel vorwärts oder rückwärts übersprungen werden. Wird der letzte Titel erreicht, erfolgt ein Wechsel auf den ersten Titel. Analog erfolgt ebenfalls ein Wechsel vom ersten auf den letzten Titel.

Ist beim Auslösen des Titelsprungs der Titel länger als 10 Sekunden abgespielt, erfolgt der Rücksprung auf den Anfang des Titels.

## <span id="page-61-1"></span>**Scan Suchlauf**

Rechten Drehregler  $\bullet$  drücken,  $\circ$ C erscheint im Display.

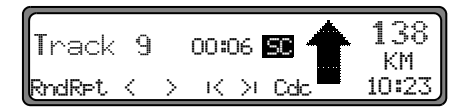

Alle nachfolgenden Titel der CD werden für jeweils 10 Sekunden angespielt. Zum Beenden des Scansuchlaufs den  $rechten Drehregler$  erneut drücken.

## <span id="page-61-2"></span>**Schneller Vor- / Rücklauf**

Durch Drücken der Multifunktionstaste  $\rightarrow$  wird der schnelle Vorlauf (hörbar), oder durch Drücken der Multifunktionstaste < der schnelle Rücklauf (hörbar) aktiviert. @

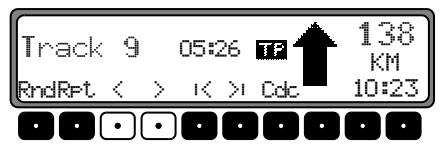

Durch Loslassen der Multifunktionstaste wird der schnelleVor- / Rücklauf beendet.

# <span id="page-61-3"></span>**Zufallsgenerator (Random Play)**

Durch Drücken der Multifunktionstaste Rnd wird der Zufallsgenerator aktiviert. Danach werden die Titel der aktuellen CD in beliebiger Reihenfolge abgespielt. Der Schriftzug Rnd wird invers dargestellt.

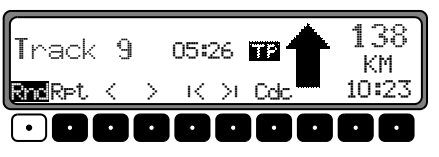

Nach nochmaligem Drücken der Multifunktionstaste Rnd wird die Funktion "Zufallsgenerator" gelöscht.

# <span id="page-62-1"></span>**Titelwiederholung (Repeat)**

Durch Drücken der Multifunktionstaste RFt wird die "Titelwiederholung" eingeschaltet. Der Schriftzug RFt wird invers dargestellt.

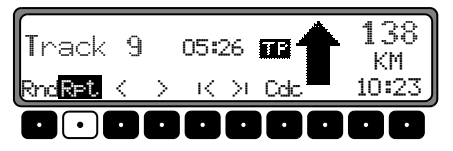

Nach nochmaligem Drücken der Multifunktionstaste RFt wird die "Titelwiederholung" ausgeschaltet.

# <span id="page-62-0"></span>**Titelanzahl und Gesamtspielzeit**

Im CD - Betrieb Taste **de GD** drücken. Durch Drücken der Multifunktionstaste Trk wird für kurze Zeit die bereits abgelaufene Zeit angezeigt.

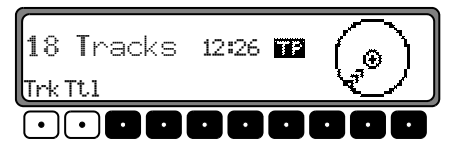

Durch Drücken der Multifunktionstaste [Tt] wird für kurze Zeit die Titelanzahl und die Gesamtspielzeit der momentanen CD angezeigt.

# **Temperatur Schutzschaltung**

Um die Laserdiode vor zu starker Erwärmung zu schützen, ist in diesem Gerät eine Temperatur - Schutzschaltung implementiert.

Beim Ansprechen dieser Schutzschaltung erscheint für 8 Sekunden Temp und es wird auf Radio zurückgeschaltet.

Nach einer Abkühlphase kann der Single CD - Betrieb wieder aufgerufen werden. Sollte die Temperatur aber immer noch zu hoch sein, wird wieder auf die zuvor eingestellte Signalquelle zurückgeschaltet.

## **CD - Wechsler - Betrieb Betriebsbereitschaft des CD - Wechslers**

Ist an das Autoradio ein CD - Wechsler angeschlossen, ist dieser betriebsbereit, sobald er mit dem gefüllten CD - Magazin geladen ist. Schließen Sie nach dem Laden die Schiebetür. Die weitere Bedienung erfolgt über die Bedienfront des Autoradios.

## **CD - Magazin laden/entladen**

Zum Entnehmen des CD - Magazins Schiebetür am Wechsler öffnen und Auswurftaste drücken. Das Magazin wird ausgeschoben und kann entnommen werden.

Beim Einlegen der CDs in das Magazin bitte Magazinaufdruck beachten.

**Beachten :** Falsch eingelegte CDs werden nicht abgespielt.

Hinweis: Um den schnellstmöglichen CD - Wechsel zu gewährleisten, sollte das Magazin durchgehend ab Fach 1 geladen werden.

## **Abspielen von CDs**

Taste **GD** drücken. War der CD - Wechslerbetrieb zuletzt eingestellt bzw. ist keine CD oder die Navigations - CD im CD Laufwerk eingelegt, befinden Sie sich jetzt im CD - Wechsler - Menü.

War der CD - Betrieb zuletzt ausgewählt, muss mit der Multifunktionstaste Cdc auf CD - Wechsler - Betrieb umgeschaltet werden.

Die zuletzt gehörte CD wird an der Stelle angespielt, an der

sie vor dem Abschalten verlassen wurde.

Abgelegte CDs können durch Drehen des rechten Drehreglers **O** angewählt werden. Während der Anwählzeit wird Load ins CD X angezeigt. Anschließend wird die Magazinfachnummer bzw. der CD - Name und die Nummer des laufenden Titels der angewählten CD angezeigt.

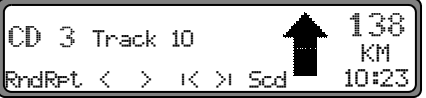

Ist im angewählten Magazinfach (z.B. Fach 2) keine CD eingelegt, erscheint in der Anzeige kurz NO CD 2. Nach Abspielen des letzten Titels einer CD wird automatisch die nächste CD angewählt und abgespielt.

Weitere Bedienung siehe unter CD - Betrieb ([Seite](#page-60-0) 61):

- •["Hinweise zur Compact Disc \(CD\)" auf Seite](#page-60-0) 61
- ["Titelsprung vor- / rückwärts" auf Seite](#page-61-0) 62
- •["Scan Suchlauf" auf Seite](#page-61-1) 62
- ["Schneller Vor- / Rücklauf" auf Seite](#page-61-2) 62
- ["Zufallsgenerator \(Random Play\)" auf Seite](#page-61-3) 62
- •["Titelwiederholung \(Repeat\)" auf Seite](#page-62-1) 63
- ["Titelanzahl und Gesamtspielzeit" auf Seite](#page-62-0) 63

# **Namensgebung einer CD**

Im CD - Wechsler - Betrieb Taste **CD** drücken. Danach Multifunktionstaste Nam drücken. C<sub>D</sub>

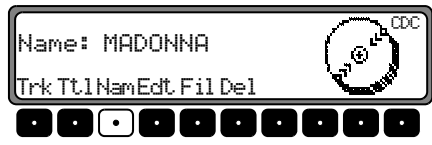

Um einen Namen zu vergeben bzw. einen bestehenden zu ändern, Multifunktionstaste Edt drücken.

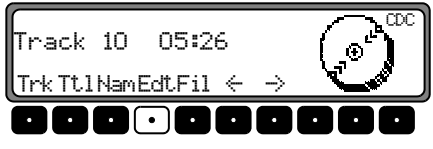

Mit den Multifunktionstasten <- und |-> die gewünschte Position auswählen (inverses Editierzeichen). und

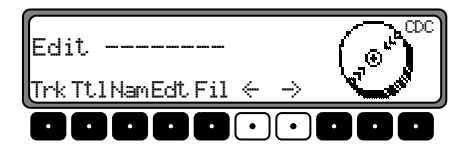

Mit dem rechten Drehregler  $\bigcirc$  gewünschten Buchstaben auswählen und durch Drücken bestätigen.

Es wird durch Drücken des rechten Drehreglers  $\bullet$  eine Stelle weitergeschaltet.

Es können maximal 8 Stellen eingegeben werden.

Nach Verlassen des CDC - Menüs ist der Namen gespeichert.

Um einen bestehenden Namen zu löschen, Multifunktionstaste Nam drücken.

Mit dem rechten Drehregler  $\bigcirc$  den zu löschenden Namen auswählen.

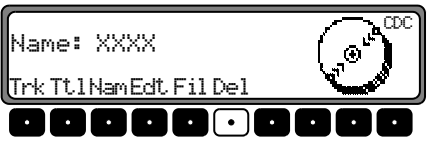

Nun kann durch Drücken der Multifunktionstaste Del der Namen gelöscht werden.

#### **Filterfunktion bei CD**

Im CD - Wechsler - Betrieb Taste **CD** drücken. Danach Multifunktionstaste Fil drücken. CD

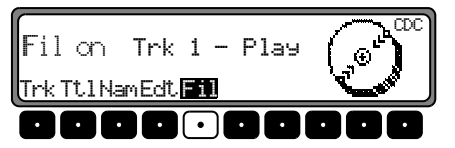

Beim CD - Wechsler Silverstone 2660 können mit dem rechten Drehregler  $\bullet$  die einzelnen Titel der laufenden CD ausgewählt werden. Durch Drücken des rechten Drehreglers kann nun zwischen  $\text{Plas}$  (Titel ungefiltert) und  $\text{Skir}$  (Titel ausgefiltert) ausgewählt werden.

Um die Filterfunktion ein- oder auszuschalten, muss durch mehrfaches Drücken der Multifunktionstaste Fil die Filterfunktion ein- (Fil on) bzw. ausgeschaltet (No Fil) werden.

Bei den CD - Wechslern Silverstone 2630 und 2640 kannbeim jeweils laufende Titel durch Drücken des rechten Drehreglers  $\bullet$  zwischen Play (Titel ungefiltert) und Skir-(Titel ausgefiltert) ausgewählt werden.

**Beachten :** Die Filterfunktion kann nur aktiviert werden, wenn für die angewählte CD ein Name vergeben wurde.

## **Benutzermenü Benutzermenü aufrufen/verlassen**

Nach Aufrufen des Benutzermenüs können in zwei Ebenennachstehende Grundeinstellungen auf Ihre persönlichen Belange eingestellt werden.

Erste Ebene:

- •. - Geschwindigkeitsabhängige Lautstärkeregelung
- • **-** Telefonverhalten
- •"F **-** Einstellung der Empfangsoptimierung
- •• Navigations - Durchsage - Einstellung
- • $Pux - Einstein$  - Einstellung des AUX - Eingangs Zweite Ebene:
- •> - Einstellung der Kompassanzeige
- •Be<sub>V</sub> - Einstellung Signalton - Lautstärke

Das Benutzermenü wird durch Drücken der Taste länger als 2 Sekunden aufgerufen.

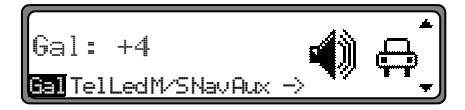

Zum Erreichen der zweiten Ebene des Benutzermenüs Multifunktionstaste  $\rightarrow$  drücken.

Zum Beenden des Benutzermenüs Taste **SOUND** erneut drücken.

# **Einstellen der GAL (Gal)**

Bei der GAL handelt es sich um eine Regelungsschaltung des Autoradios, die je nach Geschwindigkeit des Fahrzeugs die Lautstärke des Autoradios automatisch anhebt. Dies ergibt eine Kompensation der bei höherer Geschwindigkeit entstehenden Fahrgeräusche.

Benutzermenü aufrufen. Multifunktionstaste Gal | drücken. Mit rechtem Drehregler  $\bullet$  zwischen 0 und +15 auswählen.

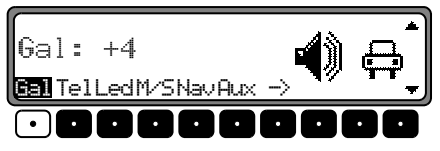

Mit der GAL - Einstellung kann der Start der Lautstärkeanhebung entsprechend der Fahrtgeschwindigkeit festgelegt werden.

Die Einstellung wird automatisch gespeichert. Es entsprechen:

- •0 - keine Lautstärkeanhebung
- •+1 - Lautstärkeanhebung setzt bei niedriger Geschwindigkeit ein
- +15 Lautstärkeanhebung setzt bei höherer Geschwindigkeit ein

## <span id="page-67-0"></span>**Verhalten bei Telefon - Mute (Tel)**

Ist eine Telefonanlage mit einer Freisprecheinrichtung im Fahrzeug installiert, kann das Telefongespräch über die Autoradioanlage geführt werden. Somit entfällt der normal zu montierende zusätzliche Lautsprecher. Allerdings müssen die Signalleitungen (NF - Telefon Eingang und Masse - Telefon Eingang) am Autoradio angeschlossen sein [\(siehe Seite 77\)](#page-76-0). Zur Einstellung Benutzermenü aufrufen. Durch Drücken der Multifunktionstaste Tel zwischen audio sianal bzw. mut.e auswählen.

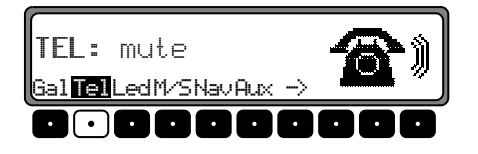

- •mute - Telefon - Mute - Schaltung
- •• audio sianal - Telefongespräch über Autoradio

# **Empfangsoptimierung einstellen (M/S)**

Um empfangsbedingte Störungen und Reflexionen zu unterdrücken, können drei verschiedene Einstellungen zur Empfangsoptimierung eingestellt werden.

Benutzermenü aufrufen. Durch Drücken der Multifunktionstaste | M/S | zwischen Stereo, Mono und Auto auswählen.

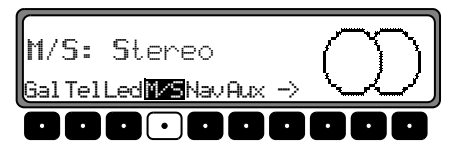

- • : Einstellung für Normalbetrieb - d.h. das Gerät schaltet je nach Empfangslage von Stereo auf Mono und zurück (bietet für fast alle Empfangsgebiete die optimale Einstellung).
- Stereo: Einstellung für außergewöhnliche Empfangssituationen - d.h. das Gerät ist ständig auf Stereo eingestellt.
- •• Mono: Einstellung für Empfangssituationen, bei denen ständig Reflexionen auftreten - d.h. das Gerät ist ständig auf Mono eingestellt.

Die Einstellung wird sofort wirksam und bleibt auch beim Ausschalten erhalten.

# **Einstellung der Blinkdiode (Led)**

Mit dieser Funktion kann das Blinken der Blinkdiode (blinkt bei ausgeschaltetem Gerät) ein- bzw. ausgeschaltet werden. Benutzermenü aufrufen. Durch Drücken der Multifunktionstaste Led zwischen blinkins (LED eingeschaltet) und off (LED ausgeschaltet) auswählen.

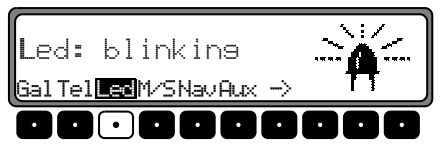

Die Einstellung wird automatisch gespeichert.

# **Navigations Durchsage Einstellung (Nav)**

Mit dieser Funktion kann eingestellt werden, wie Navigationsansagen gehört werden sollen.

- •• onl⊌ - Die gehörte Audioquelle wird abgeschaltet und nur die Navigationsansage ist zu hören.
- •mixed - Die gehörte Audioquelle wird abgesenkt. Die Navigationsansage wird auf die gleiche Lautstärke wie zuvor die Audioquelle eingestellt ist aber noch im Bereich von +/-6 dB regelbar. Wird die Lautstärke der Audioquelle anschließend verändert, so erfolgt eine Nachführung der Navigationslautstärke.
- •• inderend - Die gehörte Audioquelle und die Navigationsansage lassen sich auf unterschiedliche Werte einstellen.

Zur Einstellung Benutzermenü aufrufen. Mit der Multifunktionstaste | Nav | zwischen only, mixed und inderend auswählen.

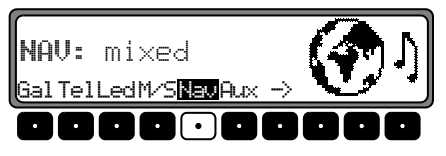

Die Einstellung wird automatisch gespeichert.

# **AUX - Eingang (Aux)**

Wenn kein CD - Wechsler angeschlossen ist, können hier die CD - Wechsler NF - Anschlüsse eingeschaltet werden. Nun kann an diese Anschlüsse ein externes Gerät (Discman, Walkman usw.) angeschlossen werden.

Zur Einstellung Benutzermenü aufrufen. Mit der Multifunktionstaste | Aux | zwischen AUX | Mode | on (ein) und Aux | Mode off (aus) auswählen.

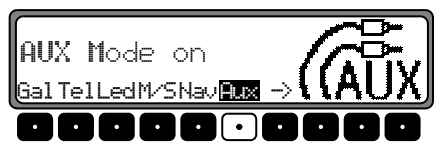

Die Einstellung wird automatisch gespeichert. Im CD Betrieb muss zur Anwahl des AUX Betriebes die Multifunktionstaste Aux gedrückt werden.

# **Benutzermenü**

## **Anzeige Kompass**

Bei nicht aktivierter Zielführung besteht die Möglichkeit, im rechten Teil des Displays einen Kompass anzuzeigen.

Zur Einstellung Benutzermenü aufrufen. Durch Drücken der Multifunktionstaste  $\Rightarrow$  zweite Ebene des Benutzermenüs aufrufen. Mit der Multifunktionstaste Den zwischen show  $\Box$  COMPASS (Kompass wird angezeigt) und hide  $\Box$  COMPASS (Kompass wird nicht angezeigt) auswählen.

Ist die Kompassanzeige ausgeschaltet, werden im FM - DAS Betrieb bei nicht aktiver Zielführung 9 Multifunktionstasten mit Senderkürzeln belegt.

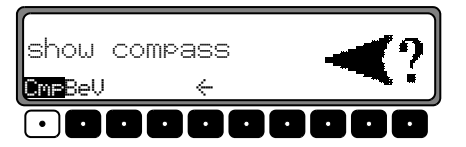

Die Einstellung wird automatisch gespeichert.

# **Signalton Lautstärke**

Mit dieser Funktion kann die Lautstärke von Signaltönen (z.B. Speicherbestätigung) eingestellt werden.

Zur Einstellung Benutzermenü aufrufen. Durch Drücken der Multifunktionstaste  $\Rightarrow$  zweite Ebene des Benutzermenüs aufrufen. Multifunktionstaste BeU drücken. Mit rechtem Drehregler  $\bullet$  zwischen  $\circ$  (leise) und +5 (laut) auswählen.

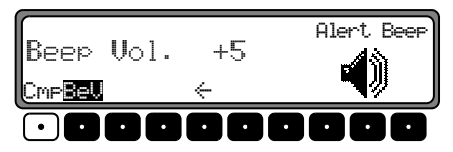

Die Einstellung wird automatisch gespeichert.

## **Servicemenü Servicemenü aufrufen/verlassen**

Im Servicemenü können nachstehende Informationen abgerufen werden.

- •• Model-No.: - Anzeige der Modellnummer
- 7< \*0Anzeige der Seriennummer
- •• Chanser Reset - Resetauslösung für CDC (wenn vorhanden); für Reset Multifunktionstaste Res drücken.
- •.! - Anzeige der momentanen GAL Anhebung
- •Radio Software - Anzeige der Softwarestände Radio
- •Radio Bolo - Anzeige des Radio Bolo Standes
- •• Navi Rom - Anzeige des Navi Rom/Lib Standes
- •• Navi Flash - Anzeige des Navi Flash Standes
- •RTC Value - Anzeige des RTC Wertes

Um das Servicemenü einzustellen, im Radiobetrieb Taste

 und die Multifunktionstaste 10 gleichzeitig drücken. **-** 

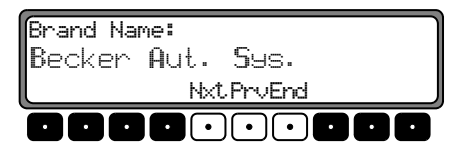

Mit den Multifunktionstasten Nxt | und Prv | bzw. durch Drehen des rechten Drehreglers  $\bullet$  können die einzelnen Punkte angewählt werden.

Um das Servicemenü zu verlassen, Multifunktionstaste End drücken.

## **Resetauslösung**

Sollte es durch eine Fehlfunktion des Gerätes dazu kommen, dass das Gerät nicht mehr bedienbar ist bzw. einen anderenFehler aufweist, kann durch Drücken der folgenden Tastenkombination ein Neustart der internen Gerätesoftware ausgelöst werden (Reset).

Um einen Neustart auszulösen, Multifunktionstaste , Multifunktionstaste  $\overline{3}$  und die Taste **TP** gleichzeitig drücken.1

Nach einem Neustart der Gerätesoftware muss die Navigations - CD eingelegt werden.

# **Anschlussanweisung**

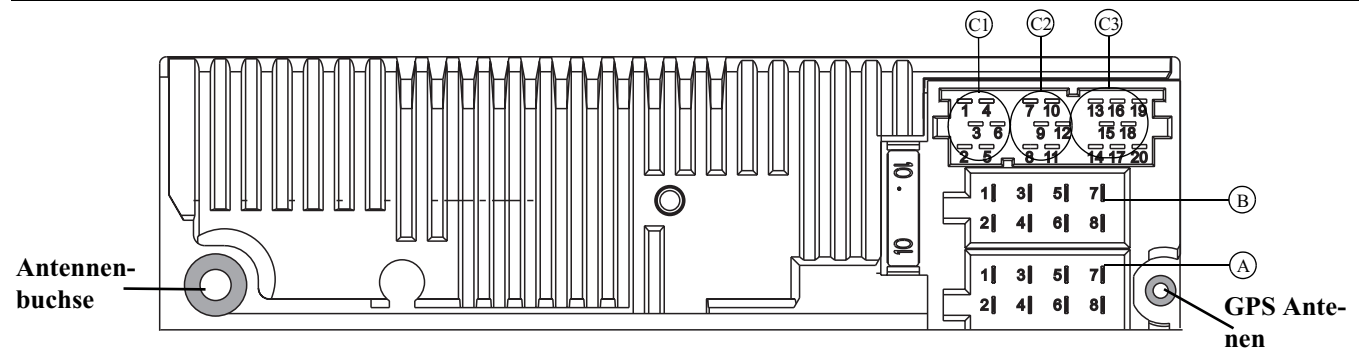

**Achtung!** Klemme 30 und Klemme 15 müssen immer getrennt angeschlossen werden, da sonst bei ausgeschaltetem Gerät ein erhöhter Stromverbrauch auftritt. Die Anschlusskammer A ist nichtin allen Fahrzeugtypen gleich. Deshalb vor Einbau unbedingt Spannungen messen.

#### **Kammer A**

- 1 Geschwindigkeitssignal (GAL)<br>2 Signal vom Rückfahrscheinwer
- 2 Signal vom Rückfahrscheinwerfer<br>3 Telefon-Stummschaltung / Freisch
- 3 Telefon-Stummschaltung / Freischaltung
- 4 Dauerplus (Klemme 30)<br>5 Steuerausgang für Auton
- 5 Steuerausgang für Automatikantenne/Verstärker<br>6 Beleuchtung (Klemme 58)
- 6 Beleuchtung (Klemme 58)<br>7 Geschaltetes Plus (Klemme
- 7 Geschaltetes Plus (Klemme 15)<br>8 Masse (Klemme 31)
- Masse (Klemme 31)

#### **Kammer B**

- 1 Lautsprecher hinten rechts +<br>2 Lautsprecher hinten rechts -
- 2 Lautsprecher hinten rechts -<br>3 Lautsprecher vorne rechts +
- 3 Lautsprecher vorne rechts +<br>4 Lautsprecher vorne rechts -
- 4 Lautsprecher vorne rechts -<br>5 Lautsprecher vorne links +
- Lautsprecher vorne links +
- 6 Lautsprecher vorne links -
- 7 Lautsprecher hinten links +<br>8 Lautsprecher hinten links -
- Lautsprecher hinten links -

#### **Kammer C1**

- 1 LineOut hinten links
- 2 LineOut hinten rechts
- 3 NF Masse
- 4 LineOut vorne links
- 5 LineOut vorne rechts
- 6 Subwoofer LineOut

#### **Kammer C2**

7-12 Spezifischer Anschluss für Becker CD - Wechsler

#### **Kammer C3**

- 13 NF Telefon Eingang
- 14 Masse Telefon Eingang
- 15-17 Spezifischer Anschluss für Becker CD Wechsler
- 18 CD NF Masse (AUX)<br>19 CD NF links (AUX)
- 19 CD NF links (AUX)<br>20 CD NF rechts (AUX)
- 20 CD NF rechts (AUX)
Bei diesem Autoradio ist eine Universalhalterung für DIN-Einbauschächte integriert. Ein Einbaurahmen ist nicht notwendig. Das Gerät wird in den Einbauschacht eingeschoben und mit den mitgelieferten Schiebern fixiert.

Zum Einbau elektrische Anschlüsse herstellen. Jetzt das Gerät in den Einbauschacht schieben. Danach Schieber in die Öffnungen an der Front des Gerätes bis zur ersten Rastung einschieben (Abbildung A). Jetzt wie in Abbildung B gezeigt, das Radio durch Ziehen an beiden Schiebern verriegeln. Danach die Schieber entfernen.

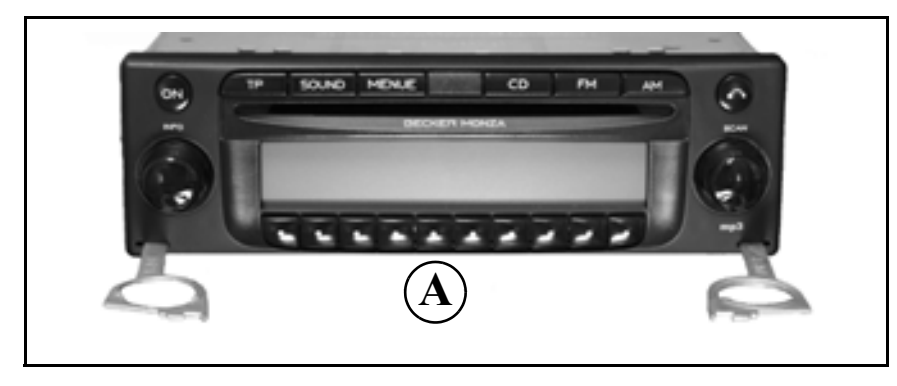

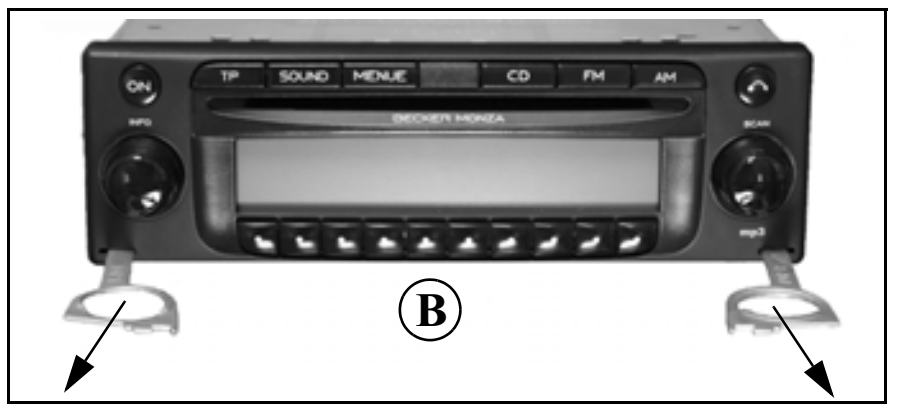

# **Ein-/ Ausbauanleitung**

Für den Ausbau muss das Gerät zuerst entriegelt werden. Dazu die beiden Schieber, wie in Abbildung A gezeigt bis zur zweiten Rastung einschieben. Danach das Gerät an beiden Schiebern herausziehen. (Abbildung C). Nun die Schieber durch Drücken der Federn rechts und links des Gerätes entfernen.

Wenn das Gerät bereits in einem anderen Fahrzeug verbaut war, müssen eventuell vor dem Einbau die Federn des Gerätes verstellt werden. Zum Verstellen der Feder Schieber, wie in Abbildung D gezeigt, einschieben und danach, wie in Abbildung E gezeigt, verstellen (Schieber leicht in Richtung 1 drücken und gleichzeitig den Schieber in Richtung 2 oder 3 bewegen).

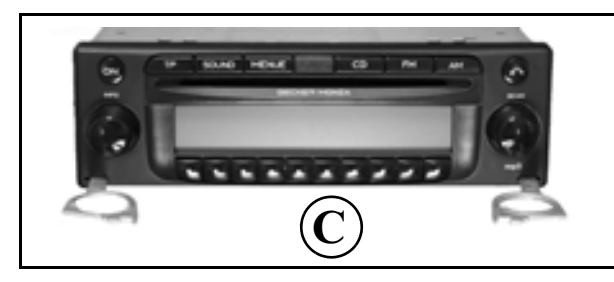

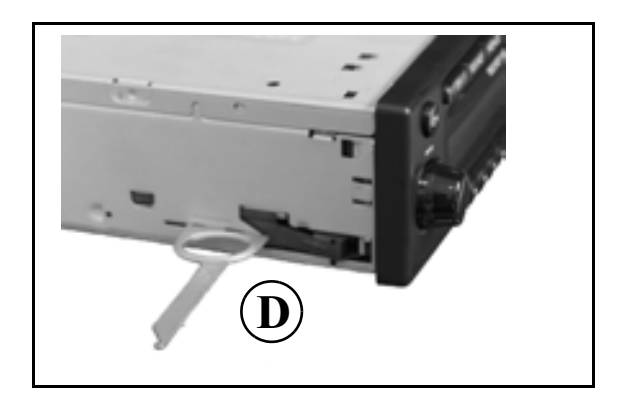

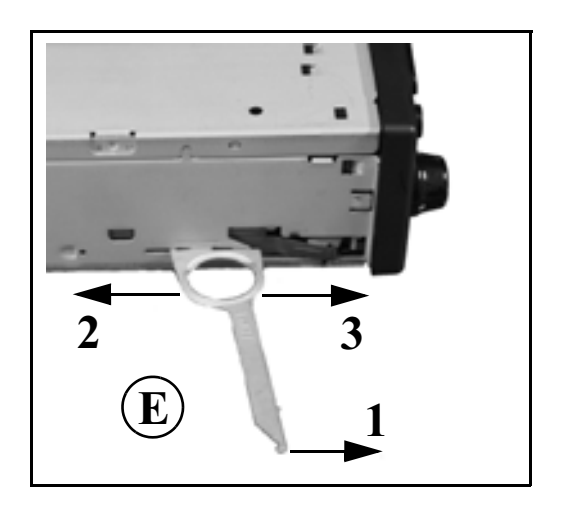

## **Allgemeine Erläuterung RDS SYSTEM**

Dieses Autoradio bietet die Möglichkeit, im UKW-Bereich RDS-Signale (RDS = Radio - Daten - System) zu empfangen. RDS ist ein Verfahren, unhörbare Zusatzinformationen im UKW - Hörrundfunkbereich zu übertragen. Das heißt, dass die Sendeanstalt Informationen übermittelt, anhand derer das Autoradio eine Auswertung vornehmen kann.

#### **Ebene DAS Seek Qual.**

In der Ebene DAS Seek Qual. werden alle empfang- und identifizierbaren RDS - Programme nach ihrer Qualität geordnet in einer Liste hinterlegt. Die Funktionen Dynamisches Autostore, Suchlauf und Scan Suchlauf greifen auf diese Liste zurück.

### **Ebene DAS Seek Name**

In der Ebene DAS Seek Name werden alle empfang- und identifizierbaren RDS - Programme nach ihrem Namen alphabetisch geordnet in einer Liste hinterlegt. Die Funktionen Dynamisches Autostore, Suchlauf und Scan Suchlauf greifen auf diese Liste zurück.

#### **Ebene Stations RDS**

In der Ebene Stations-RDS können nur identifizierte RDS - Sender gespeichert werden. Es wird ständig auf die am besten zu empfangende Sendefrequenz des Senders geschaltet. Beim Suchlauf auf Stations-RDS wird nur bei identifizierbaren Sendern gestoppt.

### **Ebene Stations Fix**

In der Ebene Stations - Fix können Frequenzen auf den Stationstasten abgelegt werden. Es erfolgt keine RDS - Auswertung. Der Suchlauf auf Stations- Fix entspricht der Handabstimmung FM ([Seite](#page-53-0) 54).

## **Allgemeine Erläuterung**

#### **PTY (Program Type)**

Über den PTY ist es möglich, bestimmte Programm - Typen wie z.B. Sport, Popmusik, Klassik usw. auszuwählen. Der PTY wird über den RDS - Sender abgestrahlt, sofern diese Funktion bei der Sendeanstalt installiert ist. Es kann derProgrammtyp des eingestellten Senders angezeigt bzw. ein Suchlauf auf einen bestimmten PTY - Sender durchgeführt werden.

Beispiele für Programm Typen sind:

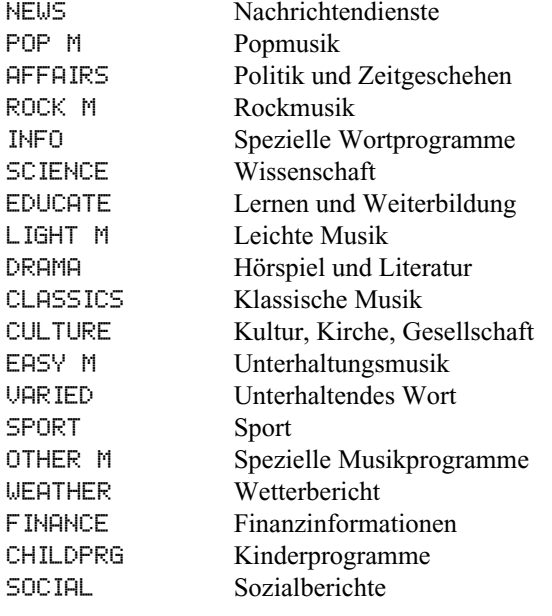

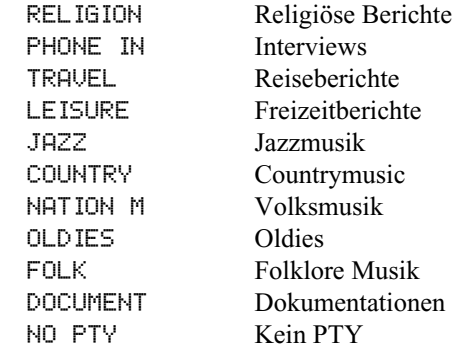

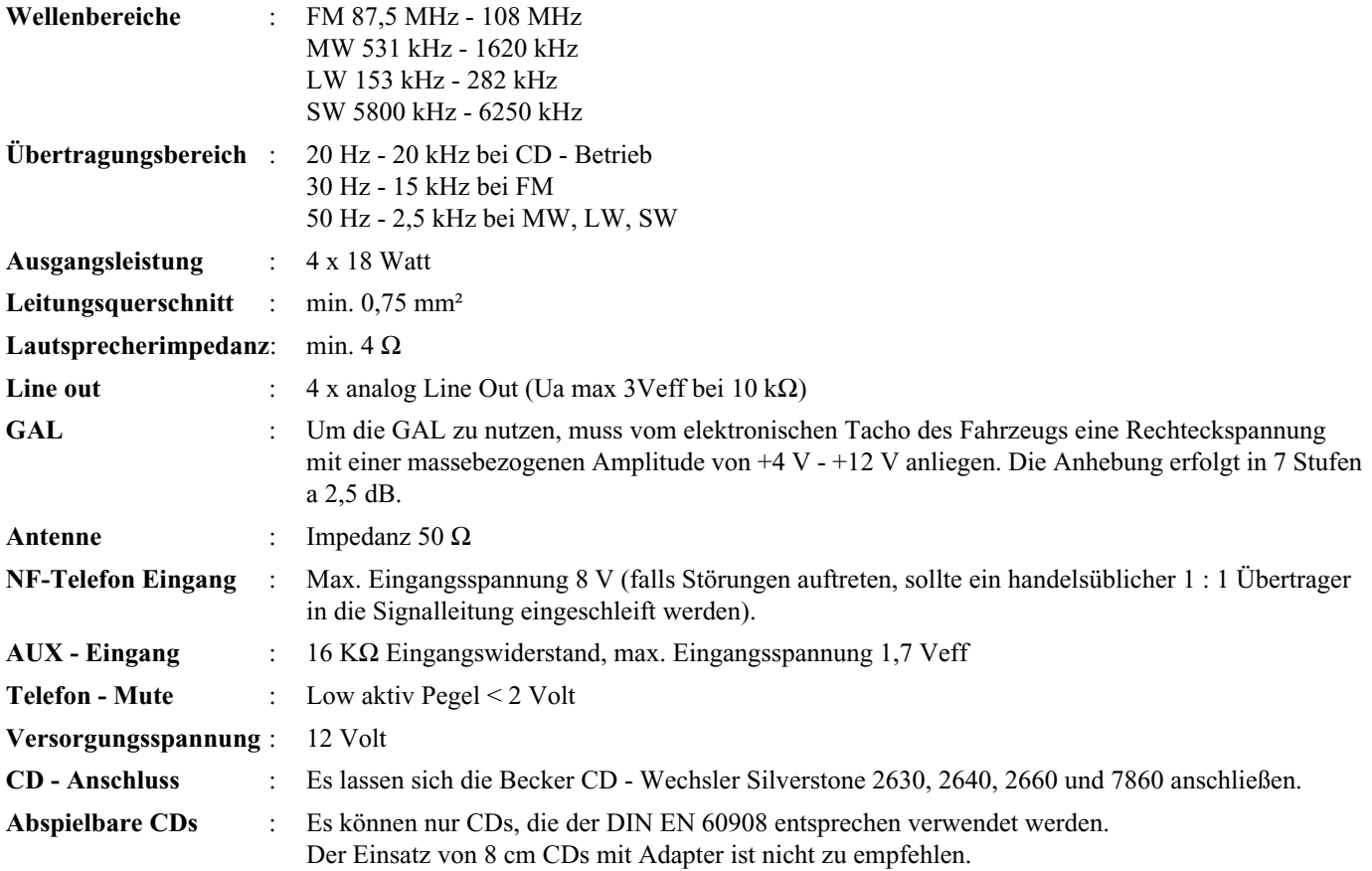

# **MERKBLATT**

Sehr geehrter Rundfunkteilnehmer!

Dieser Rundfunkempfänger darf gemäß gültiger EG-Richtlinien von jedermann betrieben werden. Dieses Gerät entspricht den zur Zeit geltenden europäischen bzw. harmonisierten nationalen Normen. Die Kennzeichnung bietet Ihnen die Gewähr, dass die für das Gerät geltenden Spezifikationen der elektromagnetischen Verträglichkeit eingehalten werden. Das bedeutet, dass Störungen bei anderen elektrischen/elektronischen Geräten durch Ihr Gerät sowie störenden Beeinflussungen Ihres Gerätes durch andere elektrische/elektronische Geräte weitgehend vermieden werden.

• Das vom Kraftfahrt Bundesamt (KBA) erteilte EG- Typgenehmigungszeichen (e1) gemäß Europäischer Kfz- EMV- Richtlinie 95/54/EG genehmigt den Einbau und Betrieb in Kraftfahrzeugen (Klassen M, N und O).

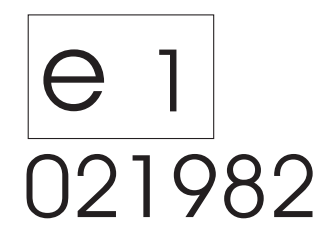

• Die gerätespezifischen EMV - Anforderungen gemäß folgender Europäischer Normen werden eingehalten:

> - EN 55013- EN 55020